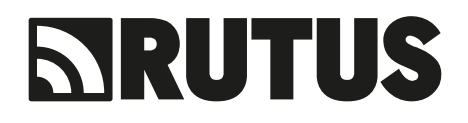

## **WYKRYWACZ METALI VERSA NC 3.7**

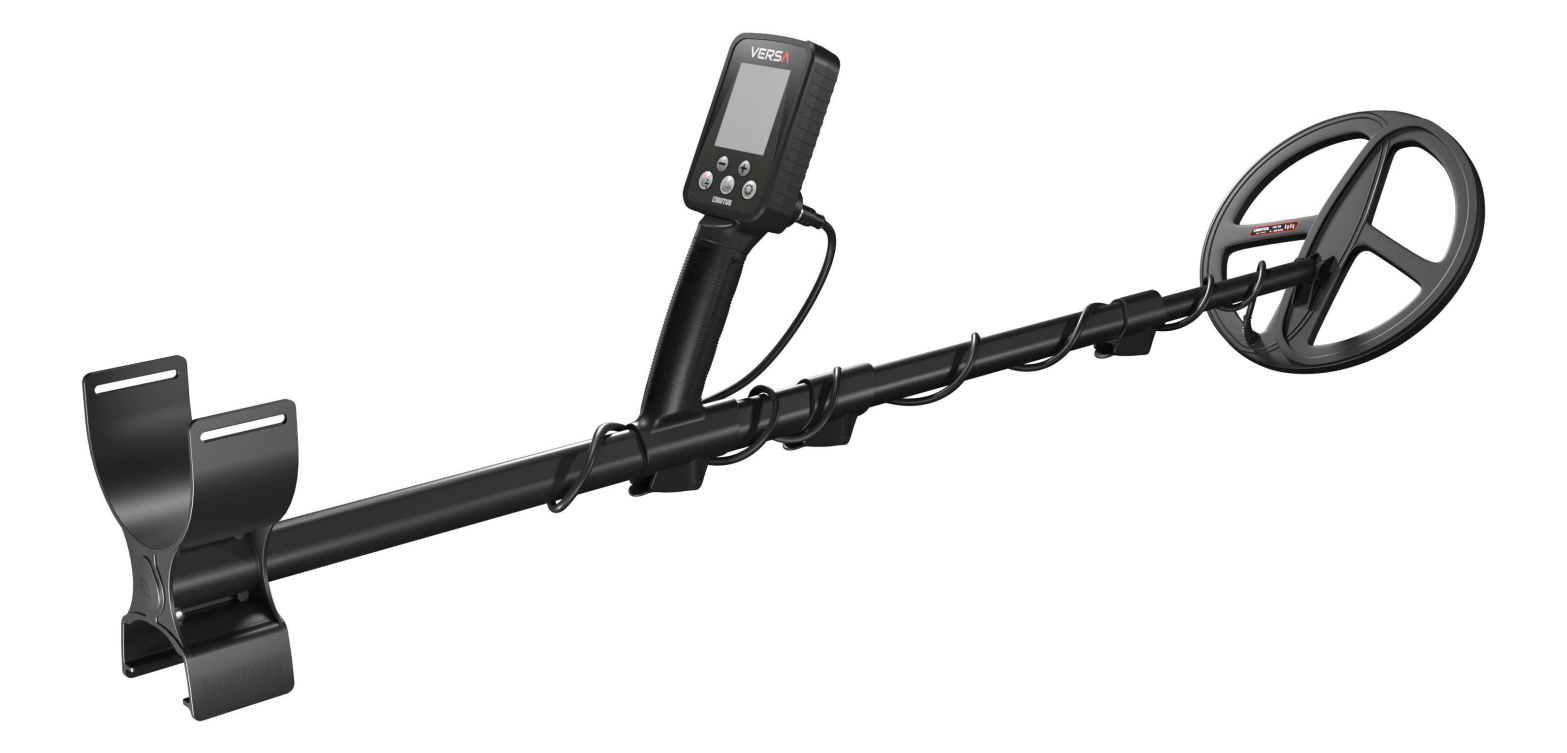

## **INSTRUKCJA OBSŁUGI**

#### JAK ZWIĘKSZYĆ SKUTECZNOŚĆ PODCZAS POSZUKIWAŃ

Master Reset na problemy: Jeśli masz problem z wykrywaczem – wykonaj Master Reset. Ustawienia fabryczne są najlepsze w większości przypadków.

Optymalne ustawienia na poszukiwanie monet: Do poszukiwania monet używaj Filtru Gruntu numer 5. Wbrew obiegowym opiniom Filtr 1 oraz 2 nie będą najgłębsze – użycie tych filtrów najprawdopodobniej spowoduje radykalny spadek skuteczności poszukiwań.

Dostosowanie czułości: Czułość ustawiaj tak, aby detektor był stabilny. Nie zawsze i nie wszędzie czułość musi być ustawiona maksymalnie. Niestabilna praca przyczyni się do zmniejszenia ilości znalezisk. Versa ma tak wysoką czułość, że ustawienie na poziomie 20-25 jest w większości przypadków wystarczające.

Lepsze wykrywanie głębokich celów: Jeśli głębokie objekty są za ciche - ustaw Głośność oraz Wzmocnienie Audio wyżej.

Poszukiwanie na obszarach o dużej zawartości śmieci: W terenach o bardzo wysokim zaśmieceniu (obiekty są bliżej niż 50 cm od siebie) używaj koniecznie Filtru Gruntu 8 lub wolniej poruszaj sondą.

#### Szanowny użytkowniku!

Dziękujemy Ci za zaufanie, jakim obdarzyłeś nasz produkt. Jest to wykrywacz tak zaprojektowany i zaawansowany technologicznie, abyś mógł czerpać jak najwięcej przyjemności z pasji, jaką jest odkrywanie śladów przeszłości.

Mamy nadzieję, że Versa spełni wszystkie oczekiwania podczas Twoich przygód z poszukiwaniami. Niniejsza instrukcja powinna pozwolić Ci zebrać wszystkie niezbędne informacje i pomoże Ci szybko zrozumieć wykrywacz, zanim wyruszysz z nim w teren. Pamiętaj, że każdy dzień w terenie z Versą to kolejny dzień w poszerzaniu Twojej wiedzy na temat tego detektora. Nie bój się testować go i sprawdzać różne jego możliwości, a dzięki temu skuteczność Twoich poszukiwań będzie stale rosła.

Nie zapomnij też, że prowadząc poszukiwania odkrywasz historię, nie pozwól by jej unikatowe ślady się niszczyły, zapoznaj się z prawem kraju, w którym zamierzasz prowadzić poszukiwania i dbaj o porządek po sobie.

Bądź przykładnym użytkownikiem wykrywacza metali:

\* Zgodnie z polskim prawem postaraj się o pozwolenie właściciela terenu, a następnie z Wojewódzkiego Urzędu Ochrony Zabytków.

\* Nie utrudniaj życia i pracy rolnikom i leśnikom.

- \* Nie niszcz upraw, nie strasz zwierząt.
- \* Nie pozostawiaj po sobie nieporządku.

\* Miejsce, w którym przebywasz zostaw w takim stanie, w jakim je zastałeś lub lepszym.

\* Zakopuj dołki, nie śmieć, a śmieci, które znajdziesz, postaraj się zabrać ze sobą i wyrzucić w najbliższym śmietniku.

#### SPIS TREŚCI

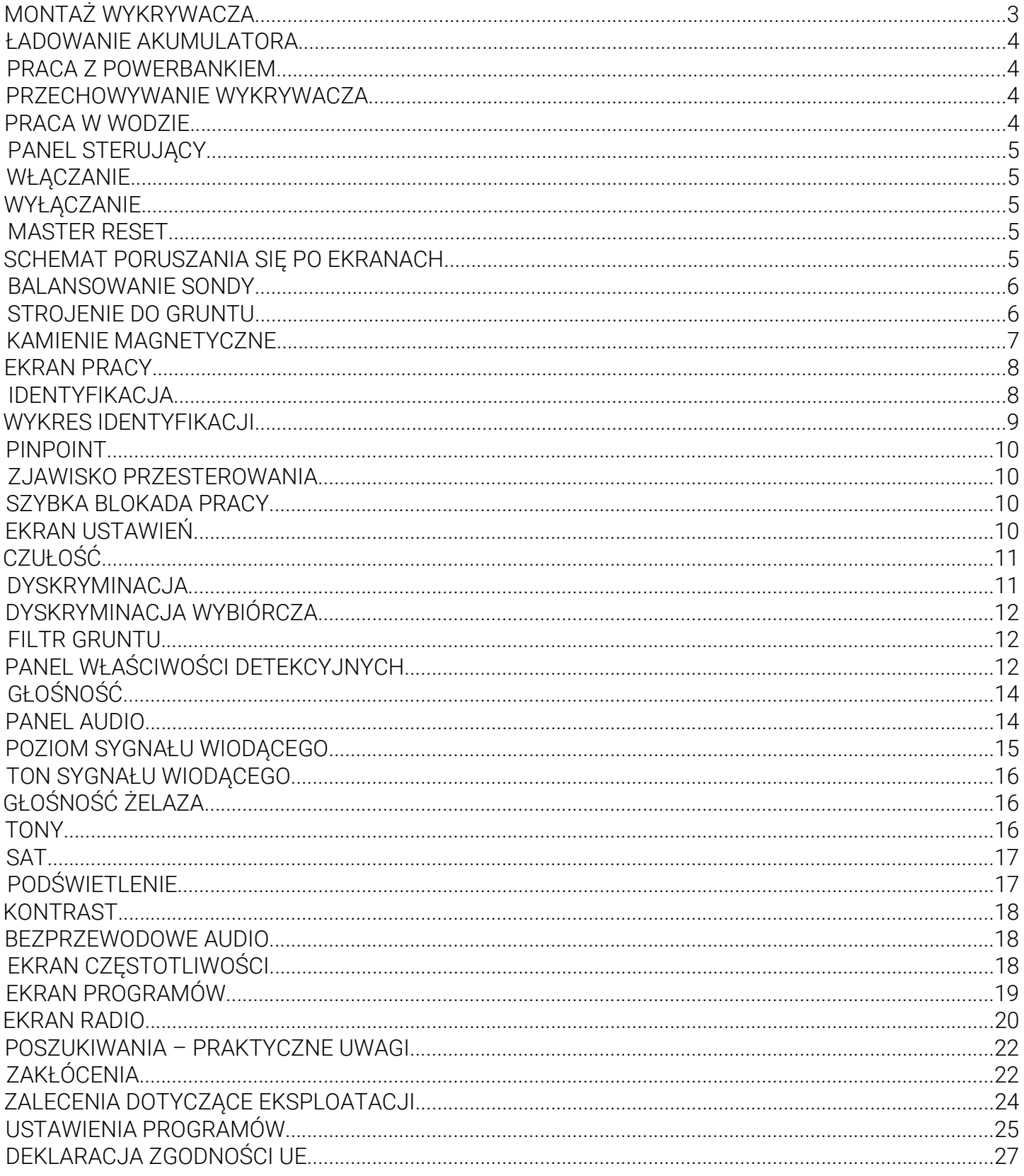

#### Zawartość pudełka z wykrywaczem:

- 1. Moduł elektroniki
- 2. Sonda
- 3. Stelaż z uchwytem, podłokietnikiem i zaciskami
- 4. Drążek
- 5. Instrukcja

6. Woreczek strunowy z zawartością: kabel do ładowania, kabel audio 3.5 mm, silikonowy kapsel na głośnik, silikonowa zatyczka na gniazdo ładowania/audio, plastikowa nakrętka na gniazdo ładowania/audio do pracy w wodzie, pasek do podłokietnika, śruba z podkładkami.

#### **MONTAŻ WYKRYWACZA**

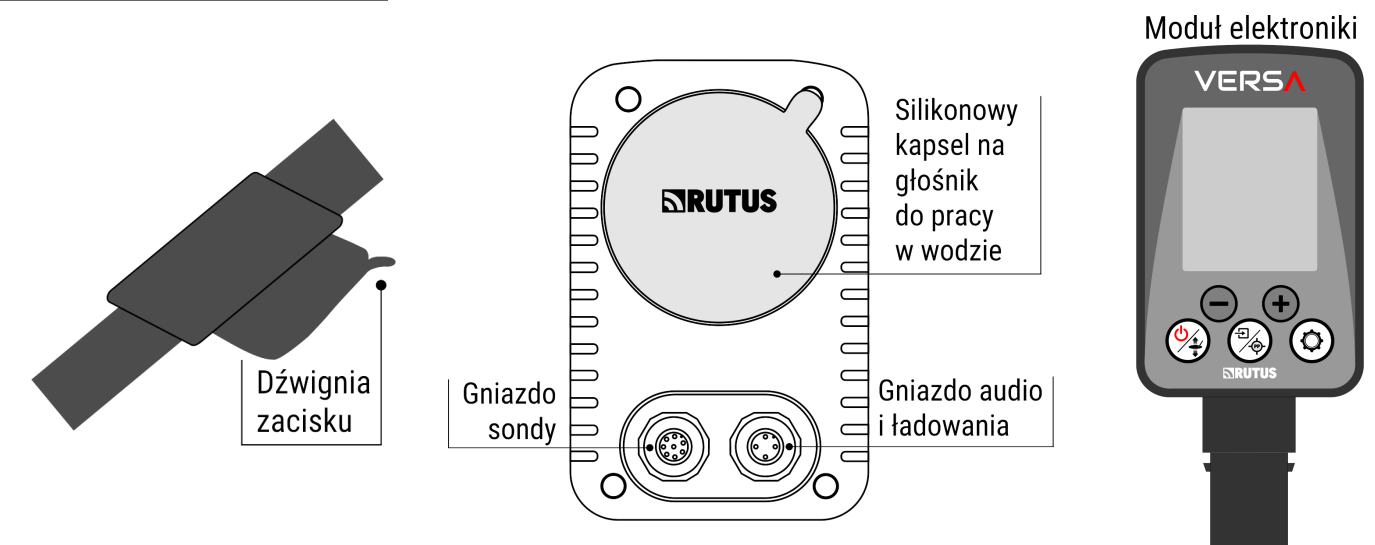

Montaż wykrywacza nie powinien sprawiać żadnych trudności. Prawidłowo złożony wykrywacz przedstawiono na okładce instrukcji.

#### Kolejność montażu:

\* Moduł elektroniki wciśnij do uchwytu detektora, przy prawidłowym dociśnięciu słyszalny będzie charakterystyczny klik. Zwróć uwagę, by ekran był umieszczony w odpowiednią stronę. W razie pomyłki moduł elektroniki można wyciągnąć i włożyć prawidłowo jeszcze raz.

\* Przymocuj sondę do drążka – podkładki z tworzywa mają znajdować się pomiędzy uszami sondy.

\* Odciągnij dźwignię zacisku i umieść drążek w dolnej części stelaża detektora. Kabel owiń dookoła stelaża tak, aby ściśle przylegał ale bez zbytniego naciągania.

\* Wtyczkę od sondy należy włożyć do gniazda, dokręcić pierścień, następnie znów docisnąć wtyczkę, dokręcić pierścień. Czynności powtarzać aż do całkowitego wsunięcia wtyczki w gniazdo – dopiero w tym momencie osiągnięta jest wodoszczelność połączenia. Zwróć szczególną uwagę: gniazdo sondy ma 8 styków, gniazdo ładowania/audio tylko 4 styki.

UWAGA: Nieużywane gniazdo ładowania/audio powinno być zawsze zabezpieczone silikonową zatyczką lub plastikową nakrętką do pracy w wodzie.

UWAGA: Moduł elektroniki nie jest przeznaczony do wielokrotnego wkładania w konstrukcję stelaża.

UWAGA: Nie wysuwaj elementów wykrywacza bardziej niż strzałka MAX na naklejkach.

UWAGA: Przy długotrwałym przechowywaniu zaciski pozostaw poluźnione (dźwignie zacisków otwarte) – zwiększy to ich żywotność.

UWAGA: Przed pierwszym użyciem wykrywacza naładuj akumulator.

#### **ŁADOWANIE AKUMULATORA**

Wykrywacz jest zaopatrzony w akumulator Li-Po. Czas pracy na w pełni naładowanym akumulatorze wynosi od 12 do 20 godzin (w zależności od częstotliwości pracy oraz używania głośnika lub słuchawek). Czas ładowania około 6 godzin.

#### Ładowanie akumulatora:

\* Podłącz kabel ładowania do gniazda ładowania (cztery piny).

- \* Wtyczkę USB kabla ładowania podłącz do dowolnej ładowarki USB o wydajności prądowej minimum 0.5A (500 mA).
- \* Poczekaj, aż na ekranie pojawi się "100%".

UWAGA: Najlepiej stosować się do zasady "Cały dzień używam – całą noc ładuję."

UWAGA: Naładuj akumulator co dwa miesiące w czasie długotrwałego przechowywania.

#### **PRACA Z POWERBANKIEM**

Praca z dobrej jakości powerbankiem (nie emitującym zakłóceń elektromagnetycznych) jest możliwa. Najpierw należy włączyć wykrywacz, a następnie podłączyć powerbank przy pomocy kabla do ładowania.

UWAGA: Po podłączeniu powerbanka wejdź w ekran częstotliwości i sprawdź czy nie emituje on zakłóceń.

#### **PRZECHOWYWANIE WYKRYWACZA**

Nie przechowuj wykrywacza i sondy w ekstremalnie niskich lub wysokich temperaturach. Temperatura przechowywania powinna zawierać się w przedziale od -5 do +35 stopni.

UWAGA: Unikaj przechowywania wykrywacza w samochodzie w czasie upałów i wystawionego na ekspozycję silnego słońca.

UWAGA: Urządzenia nie wolno przechowywać z rozładowanym akumulatorem. Naładuj akumulator co dwa miesiące w czasie długotrwałego przechowywania.

#### **PRACA W WODZIE**

Versa jest całkowicie wodoszczelna i może być zanurzana do głębokości 2,5 metra bez jakichkolwiek przygotowań. Kapsel silikonowy dostarczony wraz z wykrywaczem jest tylko dodatkowym zabezpieczeniem przed dostaniem się brudu i piasku oraz przed ewentualnym wgnieceniem głośnika przez ciśnienie wody. Kapsel należy założyć w pozycji przedstawionej na rysunku na stronie 3, a następnie docisnąć płasko dłonią w celu usunięcia nadmiaru powietrza. Po wyjściu z wody rozłóż wykrywacz, wylej wodę ze stelaża, następnie postaw wykrywacz w ten sposób, aby przez otworki na dole uchwytu wyciekła woda.

UWAGA: Jeśli używasz słuchawek przewodowych w czasie pracy w wodzie, pilnuj aby połączenie gniazda od kabla audio i wtyku od słuchawek było utrzymywane powyżej poziomu wody.

UWAGA: Słuchawek bezprzewodowych można używać do płytkiego brodzenia, po zanurzeniu modułu elektroniki połączenie z wykrywaczem będzie utracone. Pamiętaj, że słuchawki bezprzewodowe nie są wodoszczelne.

UWAGA: Jeśli nie używasz słuchawek przewodowych np. w czasie płytkiego brodzenia zabezpiecz gniazdo ładowania/audio plastikową nakrętką dołączoną do wykrywacza – ma to również na celu zabezpieczenie przed zabrudzeniem i zapiaszczeniem gniazda.

UWAGA: Przed założeniem kapsla na głośnik upewnij się, że przeznaczone dla niego wgłębienie w obudowie jest czyste i pozbawione piasku. Jeśli jest zabrudzone to opłucz wykrywacz w wodzie, a następnie usuń wodę z wgłębienia na kapsel.

UWAGA: Po pracy w słonej wodzie koniecznie przepłucz cały wykrywacz słodką wodą bez użycia chemikaliów, wtyki połączeniowe od kabli można odłączyć dopiero po tej czynności. Dołóż starań, aby słona woda nie dostała się do wnętrza wtyczek i gniazd.

UWAGA: Nie wolno wkładać do wody wykrywacza mocno rozgrzanego na słońcu.

#### **PANEL STERUJĄCY**

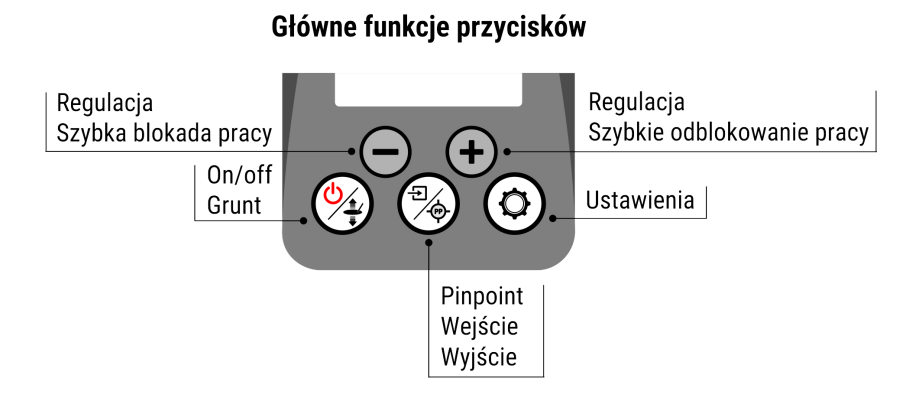

#### **WŁĄCZANIE**

Naciśnij i przytrzymaj przycisk  $\left(\frac{1}{2}\right)$ .

#### **WYŁĄCZANIE**

Detektor można wyłączyć tylko z ekranu pracy poprzez naciśnięcie i przytrzymanie przycisku  $\mathcal{Q}_2$ .

#### **MASTER RESET**

W czasie włączania detektora możesz dokonać całkowitego resetu wszystkich ustawień. Po włączeniu, w czasie gdy na ekranie widnieje ekran powitalny z logo firmy i nazwą wykrywacza, naciśnij i przytrzymaj przycisk  $\binom{m}{k}$  aż do pojawienia się ekranu z napisem MASTER RESET.

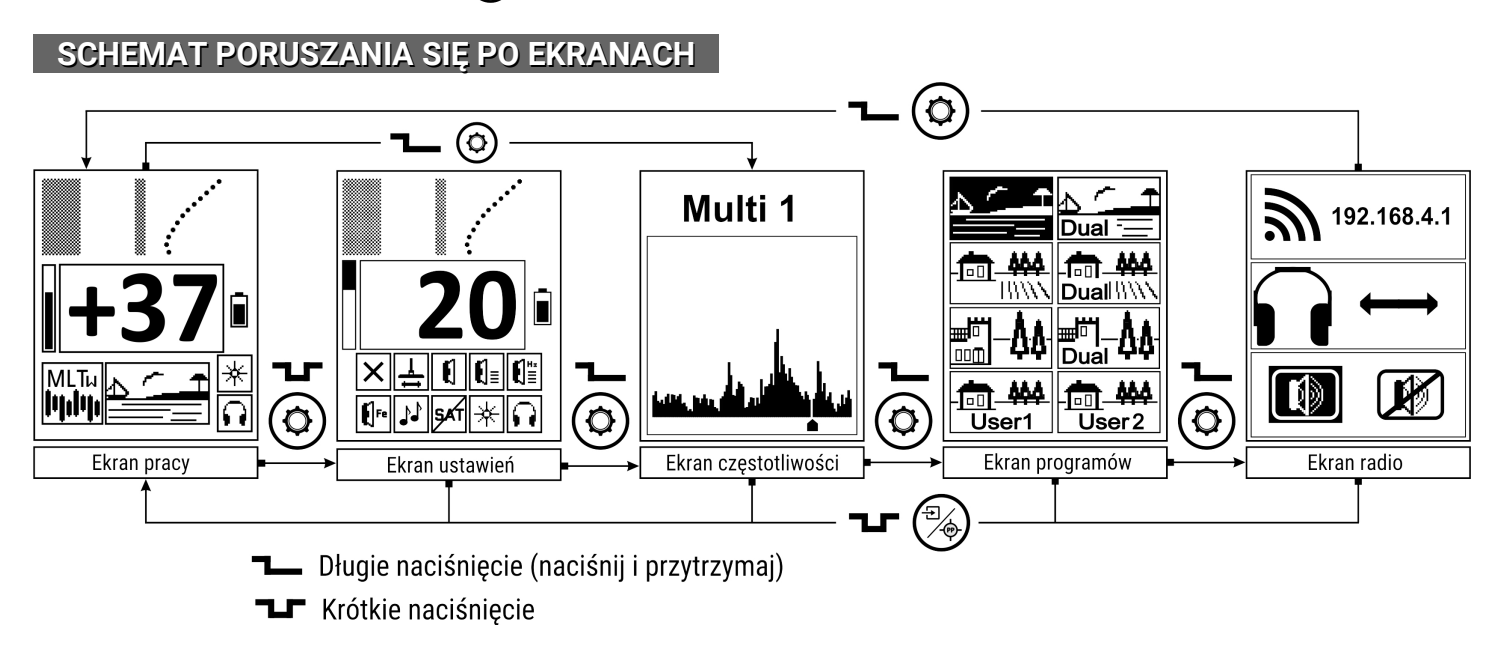

#### **BALANSOWANIE SONDY**

Detektor wymusza balansowanie sondy po włączeniu, po zmianie częstotliwości pracy lub po zmianie programu. Jest to proces, w którym detektor przygotowuje sondę do pracy. Proces odbywa się automatycznie, a rolą użytkownika jest jedynie podnieść sondę w górę z dala od obiektów metalowych i postępować zgodnie z obrazkami, które pojawiają się na ekranie wykrywacza.

#### Przebieg balansowania:

- 1. Podnieś sondę do góry na minimum 0,5 metra nad gruntem.
- 2. Naciśnii krótko przycisk  $\left(\frac{a}{2}\right)$ .
- 3. Poczekaj, aż zniknie ikona "klepsydry".

Od tej chwili można używać detektora z fabrycznym ustawieniem gruntu lub dostroić detektor do gruntu (jeśli balansowanie jest początkiem procesu strojenia do gruntu zapoczątkowanego przez użytkownika).

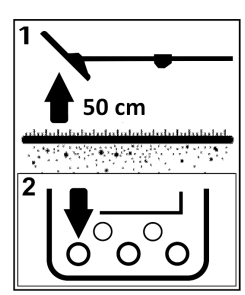

#### UWAGA: Koniecznie podnieś sondę do góry. NIEDOPUSZCZALNE JEST BALANSOWANIE SONDY, GDY LEŻY ONA NA ZIEMI.

UWAGA: Sondę należy podłączać do WYŁĄCZONEGO wykrywacza. W przeciwnym wypadku transmisja pomiędzy wykrywaczem a sondą może być nieprawidłowa. Na ekranie może pojawić się wtedy ekran z napisem "COIL ERROR" i wykrywacz wyłączy się automatycznie. Nie przejmuj się tą sytuacją, po prostu włącz wykrywacz ponownie.

#### **STROJENIE DO GRUNTU**

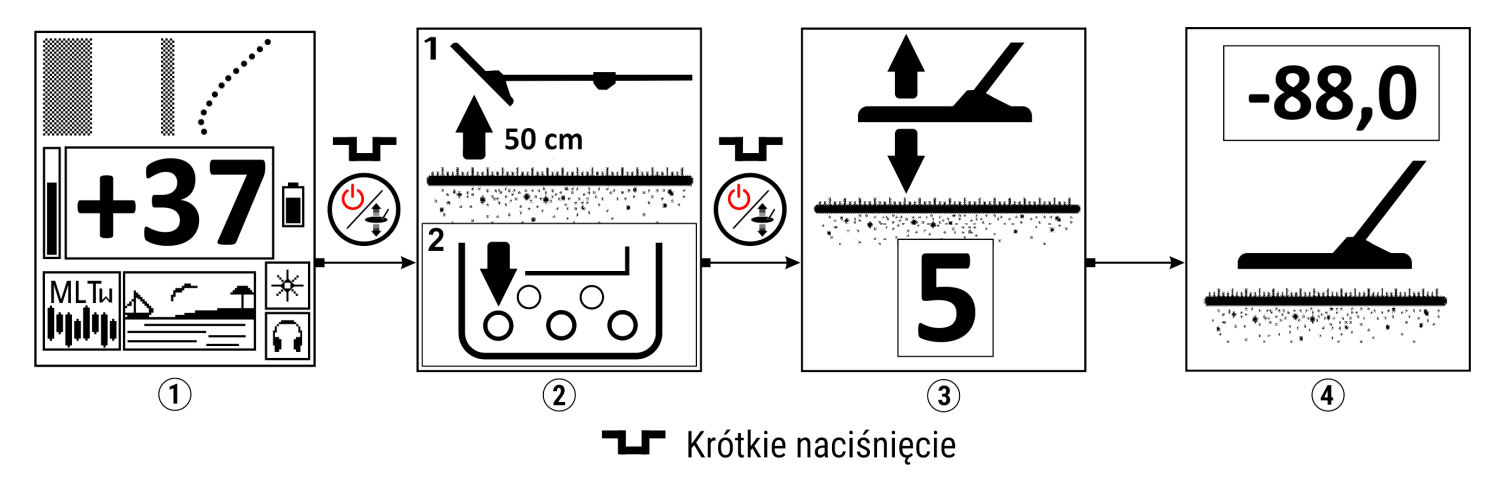

#### Przebieg strojenia do gruntu:

- 1. Z poziomu ekranu pracy (1) naciśnij krótko przycisk  $\bigcirc$ .
- 2. Pojawi się ekran balansowania sondy (2).
- 3. Podnieś sondę do góry na minimum 0,5 metra nad gruntem.
- 4. Naciśnij krótko przycisk  $\binom{0}{4}$  i poczekaj, aż zniknie ikona klepsydry.
- 5. Pojawi się ekran pompowania (3).

6. Zbliżaj sondę do gruntu i podnoś ją z niedużą szybkością. Jeden pełny ruch powinien trwać około 1 sekundy. Detektor zlicza prawidłowe pompki – cyfra widoczna na wyświetlaczu wykrywacza w czasie pompowania zmniejsza się od 5 do 1.

7. Po ostatnim ruchu w górę pojawi się informacja o fazie sygnału pochodzącego od gruntu (4).

8. Możesz rozpocząć poszukiwania.

Jednorazowy proces strojenia do gruntu nie gwarantuje nam stabilnej pracy w całym terenie, czy też podczas całodziennych poszukiwań. Należy zwrócić uwagę, aby przy każdorazowym przejściu na nowy teren dostroić wykrywacz ponownie, tak samo należy postąpić w momencie, gdy wykrywacz ewidentnie stanie się niestabilny. Istotną różnicą terenową, przy której należy powtórzyć strojenie do gruntu jest na przykład: przejście z ornego pola do lasu, przejście na ubite drogi, czy w końcu wejście na tereny podmokłe (na których polecamy pracować w programach: Plaża, Plaża Dual lub Pole, Pole Dual z użyciem Multi Frequency typu W).

UWAGA: Grunt nie przewodzący prądu elektrycznego będzie dawał fazę sygnału o wartości około -88,0. Im bardziej ta wartość jest przesunięta w kierunku wartości dodatnich, tym bardziej grunt jest przewodzący. Na gruntach o wysokiej przewodności nie powinno się używać pojedynczej częstotliwości, lecz pracy Multi Frequency w programach Plaża, Plaża Dual lub Pole, Pole Dual z użyciem Multi Frequency typu W.

UWAGA: W czasie balansowania sondy (ekran z klepsydrą) sonda wykrywacza koniecznie musi być podniesiona nad grunt minimum 0,5 metra oraz znajdować się z dala od przedmiotów metalowych. Strojenie do gruntu należy przeprowadzać minimum 15 metrów od innych wykrywaczy. Niezachowanie tego zalecenia nie spowoduje trwałego uszkodzenia wykrywacza, ale może powodować jego nieprawidłową pracę – aż do czasu przeprowadzenia ponownie prawidłowego strojenia.

UWAGA: Jeżeli chcemy użytkować detektor z tzw. gruntem fabrycznym to po pojawieniu się ekranu strojenia do gruntu należy pominąć ten proces poprzez ponowne krótkie naciśnięcie przycisku  $\binom{6}{4}$ . Jest to bardzo przydatne, jeśli chcemy szybko odnaleźć niezaśmiecone miejsce w celu przeprowadzenia poprawnego strojenia poprzez pompowanie.

#### **KAMIENIE MAGNETYCZNE**

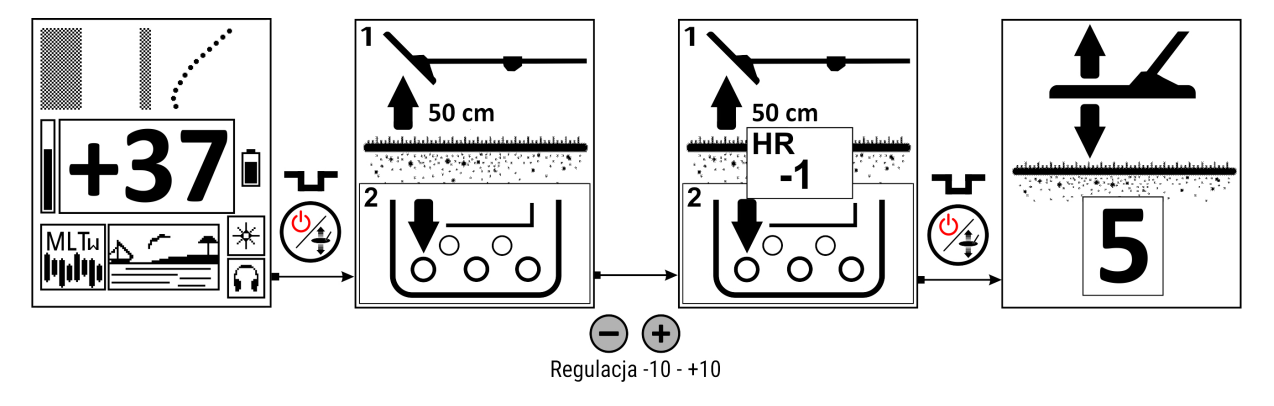

W ustawienie Kamienie magnetyczne wchodzimy z ekranu pracy naciskając krótko przycisk  $\mathcal{L}$ . Po pojawieniu się ekranu balansowania sondy można zmienić ustawienie Kamieni magnetycznych używając przycisków  $\left(\rightarrow\right)$  oraz  $\left(\rightarrow\right)$ . Kolejne krótkie naciśnięcie przycisku  $\left(\rightarrow\right)$  prowadzi do ekranu pompowania, które można wykonać lub pominąć naciskając krótko przycisk (4). Jeśli funkcja ta jest ustawiona na 0 to okienko "HR" z wartością na środku ekranu nie pojawia się.

#### UWAGA: Versa jest wykrywaczem tak skonstruowanym, że absolutnie nie ma potrzeby zmiany tego ustawienia, w radykalnej większości przypadków to ustawienie powinno pozostawać ustawione na 0. Jest przeznaczone tylko dla BARDZO DOŚWIADCZONYCH użytkowników.

Regulacja ta daje możliwość modyfikacji reakcji wykrywacza na kamienie magnetyczne i obiekty o wyjątkowo wysokiej identyfikacji. Kamienie magnetyczne to zwykłe polne kamienie, mające szczątkowe właściwości magnetyczne. Oczywiście, magnes ich nie przyciąga, ale mają wpływ na pracę wykrywacza.

Zasadniczo są one identyfikowane przez wykrywacz jako sygnały o ID równe -29 i w znakomitej większości wypadków pozbywamy się tych sygnałów dyskryminacją, tak jak zwykłych stalowych śmieci. Obiekty o wyjątkowo wysokiej identyfikacji to takie, które dają średnią wartość identyfikacji +89 lub +90. Takimi obiektami są duże kawałki aluminium, blachy aluminiowe, ale także aluminiowe manierki. Tak więc, regulacja Kamienie magnetyczne dotyczy reakcji na przedmioty z dwóch krańców skali identyfikacji. Dlaczego? Ponieważ wykrywacz jest tak skonstruowany, że "wirtualnie" łączy dwa końce skali. Dla mikroprocesora skala identyfikacji nie jest – tak jak dla użytkowników – linią, tylko okręgiem, gdzie -29 i +90 stykają się ze sobą. Jeżeli obiekt jest identyfikowany poniżej -29, to staje się automatycznie obiektem wysoko dodatnim i odwrotnie.

Regulacja Kamienie magnetyczne to po prostu nieznaczne obracanie "okręgu", na którym pracuje wykrywacz. W ten sposób kamienie magnetyczne można oddalić od granicy -29 i będą bardziej jednoznacznie dyskryminowane (ale jednocześnie duże aluminium "ucieka" na -29 i też jest dyskryminowane). Jeżeli chcemy, możemy wprowadzić zmiany odwrotne: duże aluminium przesunąć w kierunku niższych wartości identyfikacji (np. do wartości +88) i w ten sposób zwiększyć skuteczność wykrywacza na tego typu cele, ale skutkuje to sygnalizowaniem kamieni wysokim, rozmytym tonem. Fabryczne ustawienie Kamieni magnetycznych to 0 i takie jest najlepsze w 99% miejsc do poszukiwań. Jeżeli jednak z jakiegoś powodu chcemy zwiększyć maskowanie obecności kamieni magnetycznych, należy przyciskiem  $\bigcap$  regulować w kierunku wartości ujemnych. Regulacja w stronę wartości dodatnich powoduje zwiększenie zasięgów na obiekty o wyjątkowo wysokiej identyfikacji.

UWAGA: W programach Plaża, Plaża Dual, Pole, Pole Dual przy pracy Multi Frequency, Kamienie magnetyczne powinny być ustawione na 0. Użytkownik może dokonywać niewielkich korekt tego ustawienia w celu zmiany reakcji wykrywacza na morską wodę w programach Plaża i Plaża Dual.

UWAGA: Ustawienie wyższe niż 0 może spowodować niestabilną pracę detektora.

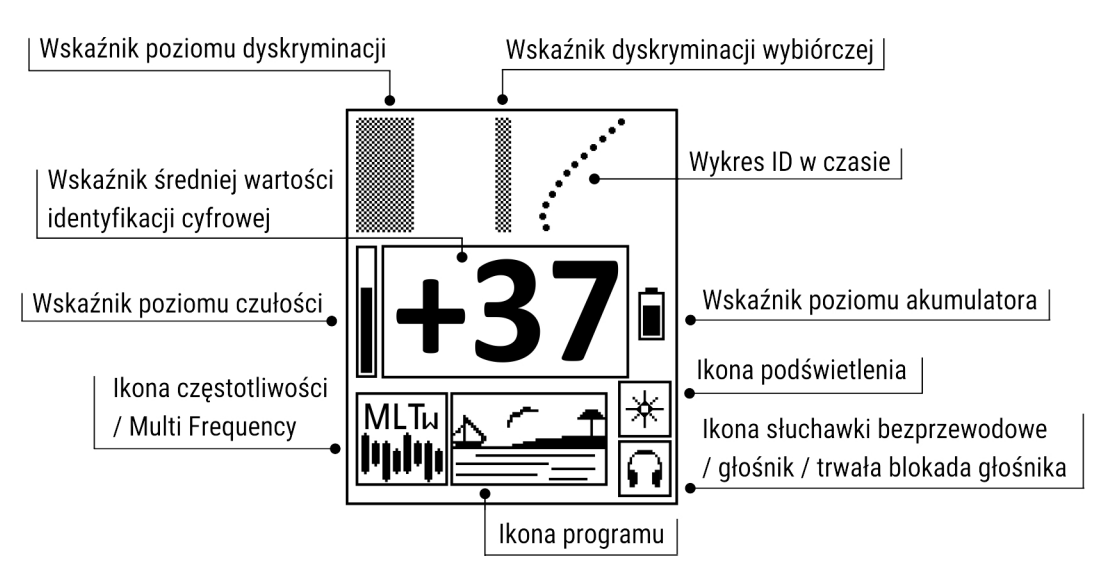

#### **EKRAN PRACY**

#### **IDENTYFIKACJA**

Versa jest wykrywaczem posiadającym układ identyfikacji obiektu metalowego, który zawiera 120 punktów identyfikacji. Kilkaset razy na sekundę analizuje sygnał od przedmiotu metalowego. Po każdym procesie identyfikacji do pamięci urządzenia zapisywana jest odpowiednia wartość cyfrowa. Z wartości zapisanych w pamięci urządzenia obliczana jest wartość średnia identyfikacji oraz pojawia się wykres identyfikacji. Wartość średnia identyfikacji zależy od cech obiektu znajdującego się pod sondą.

Kiedy sonda wykrywacza przesuwa się nad obiektem wykonanym z ferromagnetyka (np. stali), to wynikiem procesu identyfikacji jest ujemna wartość liczby identyfikującej np. -15 . W wypadku obiektów z metali kolorowych, wartości identyfikacji są dodatnie. Wartość dla tego typu obiektów zależy od ich wielkości i grubości oraz rodzaju materiału. Małe, cienkie obiekty w procesie identyfikacji dają wyniki w okolicach +15, a duże, grube, wykonane z dobrych przewodników – powyżej +70. Grunt ma wpływ na wynik procesu identyfikacji. Wysoka mineralizacja, duża głębokość obiektu powodują pojawienie się odczytów odbiegających od wartości mierzonych "w powietrzu". Identyfikacja obiektów żelaznych jest mocno zależna od częstotliwości pracy. Szczególnie dla wysokich częstotliwości istnieje możliwość identyfikowania przedmiotów żelaznych w zakresie dodatnim.

#### **WYKRES IDENTYFIKACJI**

Wykres identyfikacji to graficzne przedstawienie danych z układu identyfikacji zgromadzonych w pamięci urządzenia w czasie przesuwania sondy nad obiektem, nie spotykanym w innych wykrywaczach. W sposób szybszy od innych rozwiązań pozwala zidentyfikować obiekty żelazne. Należy zdawać sobie sprawę z tego, że korzystanie z wykresu wymaga dużego doświadczenia. Szczególnie ważne jest osłuchanie się z detektorem tak aby użytkownik potrafił rozpoznawać głębokość obiektu. Dla obiektów głębokich wykres nigdy nie będzie idealnie prosty.

#### UWAGA: W czasie użytkowania wykrywacza zawsze najważniejszą informację niesie dźwięk, następnie numer ID, a wykres jest tylko informacją pomocniczą.

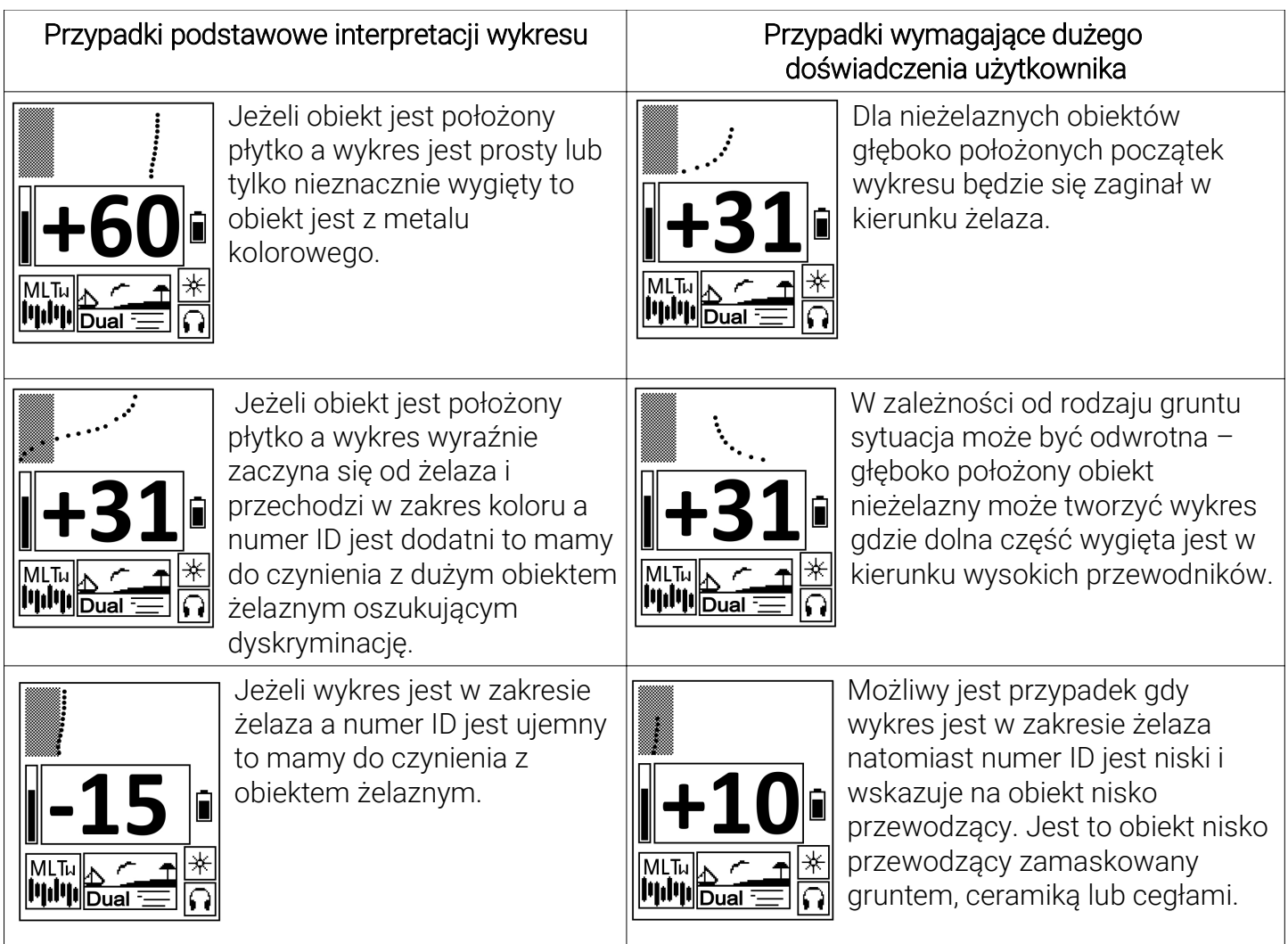

#### **PINPOINT**

Jest to funkcja pozwalająca w szybki i łatwy sposób określić dokładne miejsce zalegania znalezionego obiektu. Aby użyć funkcji Pinpoint należy odsunąć sondę od spodziewanego miejsca zalegania obiektu, nacisnąć i przytrzymać przycisk  $\left(\frac{m}{\phi}\right)$ . Dokładne położenie obiektu należy określić wykonując sondą ruch "na krzyż" i znajdując taki punkt, gdzie sygnał jest najsilniejszy. Głębokość zalegania obiektu widoczna na ekranie podana jest w centymetrach i jest zeskalowana dla obiektów wielkości średniej monety. Oznacza to, że dla dużych obiektów głębokość będzie większa niż wskazana na ekranie. Działanie wskaźnika i pomiaru głębokości nie jest zależne od czułości wykrywacza, zaś sygnał dźwiękowy – jest.

UWAGA: W funkcji Pinpoint detektor pracuje jako statyczny.

#### **ZJAWISKO PRZESTEROWANIA**

Przesterowanie wykrywacza oznacza, że sygnał od obiektu jest zbyt duży do poprawnej obróbki. Wskazania funkcji Pinpoint oraz wskazania identyfikacji będą w tej sytuacji nieprawidłowe. Oczywiście, taka sytuacja w żadnym wypadku nie grozi uszkodzeniem wykrywacza. Zjawisko przesterowania sygnalizowane jest terkoczącym dźwiękiem, w tej sytuacji należy podnieść wyżej sondę wykrywacza – po ustąpieniu przesterowania na ekranie pojawi się prawidłowa identyfikacja obiektu.

#### **SZYBKA BLOKADA PRACY**

W ekranie pracy możliwa jest szybka blokada pracy wykrywacza (dźwięku i wskazań cyfrowej identyfikacji) – przydatna przy odkładaniu wykrywacza, używaniu pinpointera w celu wydobycia znaleziska – a także gdy chcesz posłuchać dźwięków przyrody bez wyłączania detektora. Przycisk  $\bigcap$  służy do blokady pracy, przycisk  $\bigoplus$  służy do odblokowania.

#### **EKRAN USTAWIEŃ**

Ekran pracy

Aby wejść w ekran ustawień naciśnij krótko przycisk  $\circledcirc$  z ekranu pracy. Detektor cały czas pracuje, a efekty zmian można obserwować na bieżąco. Przyciskami  $\overline{\mathcal{O}_4}$  oraz  $\overline{\mathcal{O}}$  można przechodzić pomiędzy poszczególnymi ustawieniami. Bieżące ustawienie jest przedstawiane jako negatyw.

Czułość

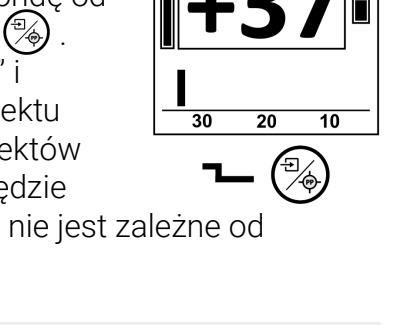

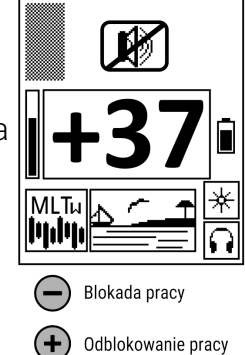

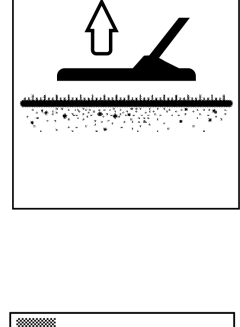

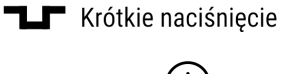

Filtr gruntu / Panel Właściwości

Detekcyjnych

f Fe |Tony

Dyskryminacja /

Dyskryminacja

Głośność żelaza

wybiórcza

Głośność /

∥d∍

Panel Audio

Poziom sygnału wiodącego

SATI Podświetlenie / Kontrast |

Ton sygnału wiodącego

Bezprzewodowe audio

Pierwsze naciśnięcie przycisku  $\circledcirc$  prowadzi do ustawienia poziomu czułości, kolejne krótkie naciśnięcia tego przycisku powodują przejście do następujących ustawień:

- \* Dyskryminacja
- \* Dyskryminacja Wybiórcza (z poziomu ustawienia Dyskryminacja)
- \* Filtr Gruntu
- \* Panel Właściwości Detekcyjnych (z poziomu ustawienia Filtr Gruntu)
- \* Głośność
- \* Panel Audio (z poziomu ustawienia Głośność)
- \* Poziom Sygnału Wiodącego
- \* Ton Sygnału Wiodącego
- \* Głośność Żelaza
- \* Tony
- \* SAT
- \* Podświetlenie
- \* Kontrast (z poziomu ustawienia Podświetlenia)
- \* Bezprzewodowe Audio

Następujące ustawienia są przypisane do programów: Czułość, Dyskryminacja, Filtr gruntu, Poziom sygnału wiodącego, Ton sygnału wiodącego, Głośność żelaza, Tony, SAT, Częstotliwość oraz ustawienia z Panelu Właściwości Detekcyjnych i Panelu Audio. Ustawienia niezależne od programów: Dyskryminacja wybiórcza, Głośność, Podświetlenie, Bezprzewodowe audio, Kamienie Magnetyczne, Blokada głośnika. Z ekranu ustawień wychodzimy poprzez krótkie naciśniecie przycisku  $\binom{m}{\infty}$ . Wykrzyknik, który pojawia się obok cyfry opisującej wartość ustawienia ma zwrócić uwagę użytkownika, że używa detektor na poziomie przeznaczonym dla zaawansowanych.

#### **CZUŁOŚĆ**

Czułość w wykrywaczu Versa jest regulowana w 30 poziomach. Od ustawionego przez użytkownika poziomu czułości zależy zasięg wykrywacza, ale także – co ważne – jego stabilna praca. Na terenach zaśmieconych, świeżo zaoranych polach oraz miejscach o dużym poziomie zakłóceń elektromagnetycznych, nie jest możliwa praca z maksymalną czułością. Czułość należy dobierać do terenu, w jakim prowadzi się poszukiwania i do poziomu własnego doświadczenia. Niedoświadczeni użytkownicy powinni zaczynać przygodę z wykrywaczem od poziomów czułości 15 do 20. Poziomy czułości powyżej 22 przeznaczone są dla zaawansowanych użytkowników, sygnalizowane będzie to wykrzyknikiem obok cyfry wartości.

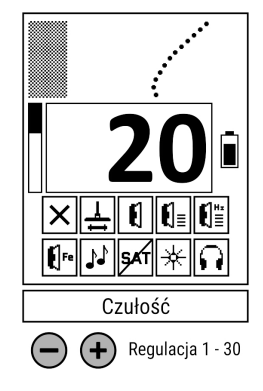

#### **DYSKRYMINACJA**

Dyskryminacja to funkcja pozwalająca na wycięcie sygnału dźwiękowego od obiektów niepożądanych, których sygnał ma wartość identyfikacji mniejszą niż ustawiona wartość dyskryminacji. Na przykład dyskryminacja ustawiona na -15 spowoduje brak reakcji wykrywacza na większość niewielkich przedmiotów stalowych. Zakres ustawienia dyskryminacji zawiera się w przedziale od -29 do +90.

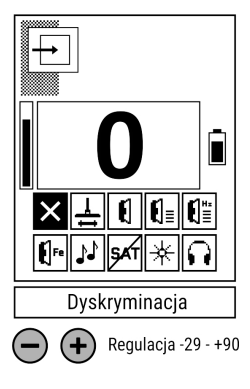

#### **DYSKRYMINACJA WYBIÓRCZA**

Do funkcji Dyskryminacja Wybiórcza wchodzimy z regulacji Dyskryminacja poprzez naciśnięcie i przytrzymanie przycisku (%). Wychodzimy poprzez naciśnięcie i przytrzymanie przycisku (%). Punkt dyskryminacji wybiórczej ustalamy przyciskami  $\left(\frac{\phi_2}{\phi}\right)$  oraz  $\circled{a}$ , zaś jego blokowanie lub akceptację przyciskami $\circlearrowleft$ oraz $(+)$ .

Versa posiada 120 punktów dyskryminacji wybiórczej. Każdy z nich można niezależnie zablokować. Funkcja ta służy do eliminacji sygnałów od przedmiotów w

konkretnym punkcie identyfikacji. Pomaga szukać w miejscach, gdzie występuje duża ilość takich samych, niepożądanych obiektów. Możemy na przykład wyeliminować sygnały od łusek rozsypanych na pobojowisku, nie omijając sygnałów od innych obiektów. W celu optymalnego użycia tej funkcji, powinno się zablokować reakcję wykrywacza w punkcie średniej odczytanej wartości identyfikacji niepożądanego przedmiotu oraz kilka punktów powyżej i poniżej średniej wartości. Szerokość tak stworzonego zakresu blokowanych sygnałów powinna zależeć od warunków poszukiwań. Tam gdzie odczyty identyfikacji są stabilne, zakres blokowanych sygnałów powinien być jak najmniejszy.

UWAGA: Używając dyskryminacji wybiórczej należy pamiętać o tym, że inne przedmioty podobne do tych "niepożądanych" także będą eliminowane. Generalnie "złotą" zasadą dobrego poszukiwacza jest używanie tej funkcji tylko w wyjątkowych wypadkach.

#### **FILTR GRUNTU**

Funkcja ta pozwala wybrać szybkość filtra gruntowego. Ma zasadniczy wpływ na zdolność do detekcji dużych, głęboko położonych obiektów, szybkość wykrywacza oraz jego odporność na mineralizację gruntu. Filtr 5 posiada najlepsze właściwości detekcyjne dla małych obiektów, takich jak monety. Filtry gruntowe 1 oraz 2 są przeznaczone do poszukiwań obiektów dużych. Używanie Filtrów gruntu 1 oraz 2 do poszukiwań małych obiektów jest błędem często popełnianym przez poszukiwaczy.

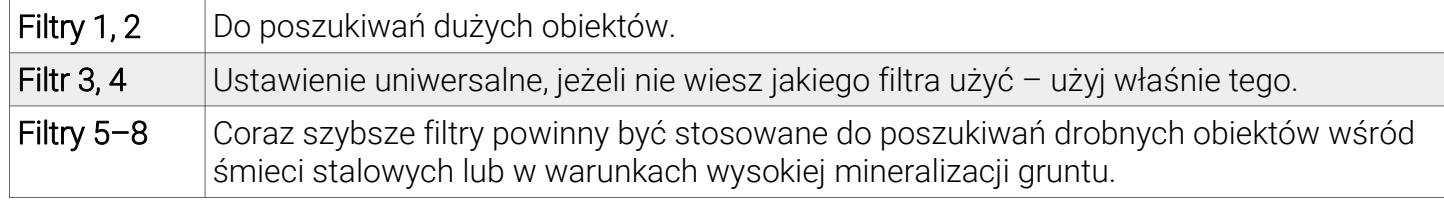

#### **PANEL WŁAŚCIWOŚCI DETEKCYJNYCH (USTAWIENIA ZAAWANSOWANE)**

Rodzaj Multi Frequency (W, FL, FH)

Wspomaganie Obiektów Punktowych (0 - 30)

Filtr Żelaza (0 - 30)

Filtr Kapsli (0 - 30)

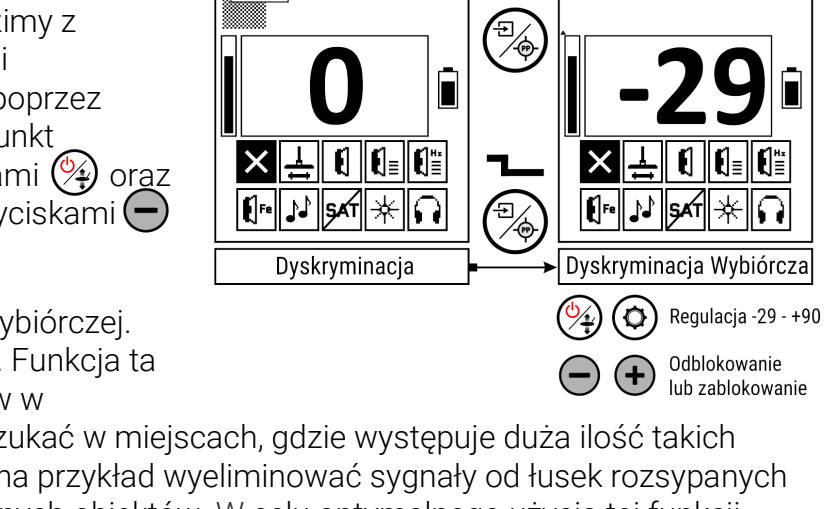

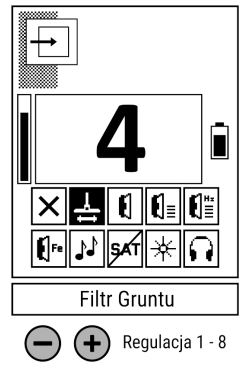

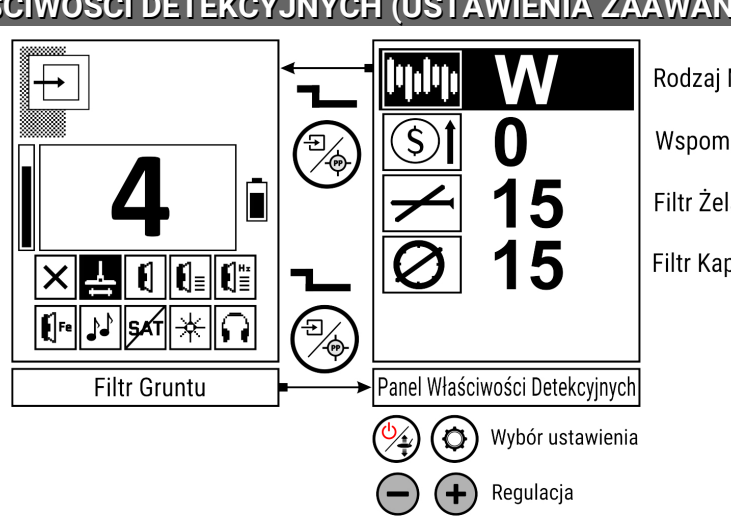

Ustawienia w tym panelu są na optymalnym poziomie dla radykalnej większości miejsc i obiektów poszukiwań. Początkujący użytkownik nie musi ich modyfikować. Przeznaczone są dla zaawansowanych, wnikliwych poszukiwaczy. Do Panelu Właściwości Detekcyjnych wchodzimy z regulacji Filtr Gruntu poprzez naciśnięcie i przytrzymanie przycisku (%). Wychodzimy poprzez naciśnięcie i przytrzymanie przycisku  $\binom{m}{4}$ . Wyboru ustawienia dokonujemy przyciskami  $\binom{m}{4}$  oraz  $\binom{m}{2}$ , a do regulacji danego ustawienia używamy przycisków  $\left(\begin{matrix} -\end{matrix}\right)$  oraz  $\left(\begin{matrix} + \end{matrix}\right)$ .

UWAGA: Ustawienia nieaktywne w danym programie oznaczone są symbolem  $\blacksquare$ .

W programie Plaża i Plaża Dual jedyny dostępny rodzaj Multi Frequency to "W".

Wspomaganie Obiektów Punktowych jest dostępne we wszystkich programach w jednej częstotliwości oraz Multi Frequency.

Filtr Żelaza jest aktywny we wszystkich programach tylko w Multi Frequency.

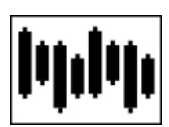

#### **Rodzaj Multi Frequency**

Versa posiada trzy rodzaje pracy Multi Frequency różniące się zasadniczo swoimi cechami. Zakres częstotliwości pracy jest taki sam dla tych trzech rodzajów, zmienia się

tylko zasadniczo sposób obróbki informacji. Z tego powodu cechy detekcji się zmieniają – rodzaj Multi Frequency należy dobrać odpowiednio do miejsca oraz celu poszukiwań. Aby ustawić wybrany rodzaj Multi Frequency należy najpierw wybrać jeden z kanałów M (1 – 10) w ekranie częstotliwości (strona 18).

UWAGA: Po zmianie Rodzaju Multi Frequency zalecamy wykonanie strojenia do gruntu.

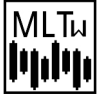

MLTul Praca typu W – przeznaczona do pracy w miejscach z gruntem przewodzącym. Kasuje wpływ wody morskiej, wody kwaśnej, oraz innych substancji (koksu, łupków) na proces detekcji obiektów.

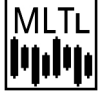

Praca typu FL – do poszukiwań obiektów "nisko przewodzących" (np. mała, cienka srebrna moneta) - czyli niewielkich obiektów o wskazaniach ID poniżej 25. Ten rodzaj pracy będzie najskuteczniejszy w warunkach wysokiej mineralizacji, zaśmiecenia ceramiką oraz cegłami.

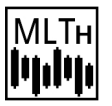

Praca typu FH – do poszukiwań obiektów "wysoko przewodzących" (np. duży, srebrny talar) czyli obiektów dużych, o ID powyżej 70 lub w warunkach gdzie priorytetem jest wysoka jakość dyskryminacji.

#### Właściwości Multi Frequency

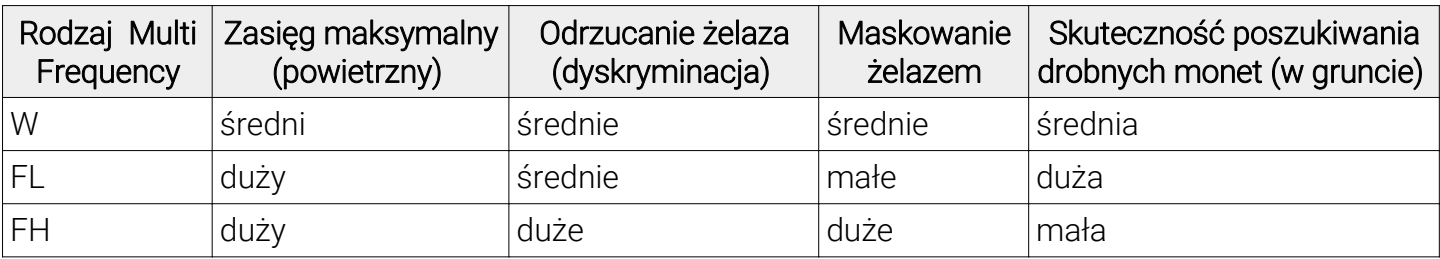

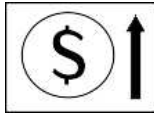

#### **Wspomaganie Obiektów Punktowych**

Jest to dość nietypowa funkcja wspomagająca wykrywanie monet w gruntach o bardzo wysokiej mineralizacji, w sytuacjach maskowania żelazem, starą ceramiką, cegłami itp.

Zasada używania tego ustawienia jest prosta – w terenie czystym można ustawiać na maksimum – czyli 30. Jeśli wykopujesz zbyt dużo małych obiektów żelaznych o kształcie zbliżonym do kulek lub grudek należy to ustawienie zmniejszyć.

#### UWAGA: Jest to bardzo ważne ustawienie mocno wpływające na właściwości detekcyjne. Generalnie nie powinno się stosować ustawień niższych niż 15.

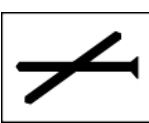

#### **Filtr Żelaza**

Ustawienie mające wpływ na dyskryminację gwoździ i innych obiektów żelaznych w pracy Multi Frequency. Ustawienie na 0 – niskie maskowanie, duża skuteczność w gruntach mocno zmineralizowanych. Ustawienie na 30 – bardzo skuteczna dyskryminacja żelaza.

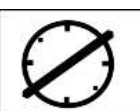

#### **Filtr Kapsli**

Jest to algorytm oparty na informacji z wielu częstotliwości, których analiza pozwala na skuteczną identyfikację stalowych kapsli. Filtr działa jeśli kapsel jest w niewielkiej odległości od sondy. Stalowe kapsle będą identyfikowane jako obiekt o ID równym -1. Poziom regulacji określa odległość od sondy, na jakiej Filtr Kapsli ma działać. W programach Pole i Park funkcji tej można używać do częściowego wycięcia niektórych obiektów żelaznych oszukujących dyskryminację.

#### **GŁOŚNOŚĆ**

Regulacja głośności sygnałów od obiektów. Poziom sygnału wiodącego nie jest zależny od tej regulacji.

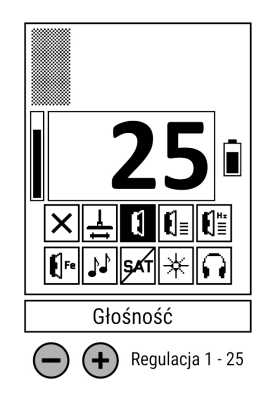

#### **PANEL AUDIO (USTAWIENIA ZAAWANSOWANE)**

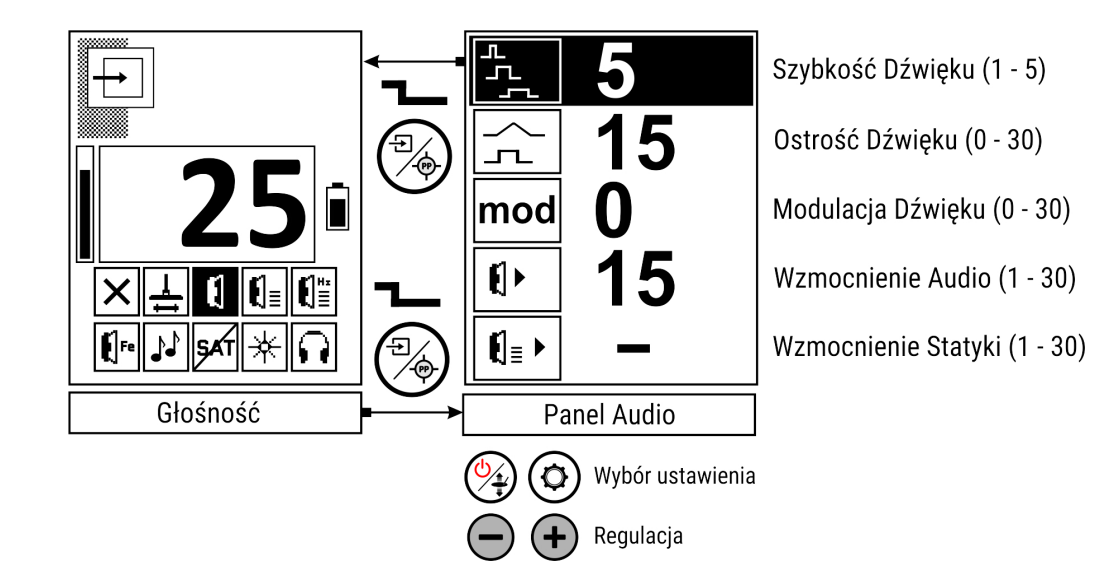

Ustawienia w tym panelu są na optymalnym poziomie dla radykalnej większości miejsc i obiektów poszukiwań. Początkujący użytkownik nie musi ich modyfikować. Przeznaczone są dla zaawansowanych, wnikliwych poszukiwaczy. Do Panelu Audio wchodzimy z regulacji Głośność poprzez naciśnięcie i przytrzymanie przycisku  $\binom{m}{k}$ . Wychodzimy poprzez naciśnięcie i przytrzymanie przycisku  $\binom{m}{k}$ . Wyboru ustawienia dokonujemy przyciskami  $\mathcal{D}_4$  oraz  $\mathcal{D}_1$ , a do regulacji danego ustawienia używamy przycisków  $\left(\bigcap_{i=1}^{\infty}$  oraz  $\left(\bigoplus_{i=1}^{\infty} I\right)$ .

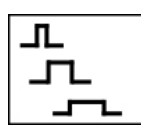

#### **Szybkość Dźwięku**

Pozwala na modyfikację czasu trwania dźwięku. Generalnie jest to ustawienie, którego wartość użytkownik może dowolnie regulować w zależności od osobistych preferencji –

choć w terenie zaśmieconym czytelność detektora jest najlepsza przy szybkości 5.

Ustawienie na 1 – najdłuższy czas trwania dźwięku (dźwięk najwolniejszy). Ustawienie na 5 – dźwięk najkrótszy (najszybszy).

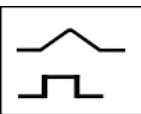

#### **Ostrość Dźwięku**

Regulacja pozwala modyfikować charakter odpowiedzi audio dla płytkich celów. Głośność może narastać "miękko" lub "twardo" co pozwala na ocenę głębokości znaleziska. Dla ustawienia na 0 dźwięk od małych, płytko położonych obiektów będzie miękki, dla ustawienia na 30 będzie twardy.

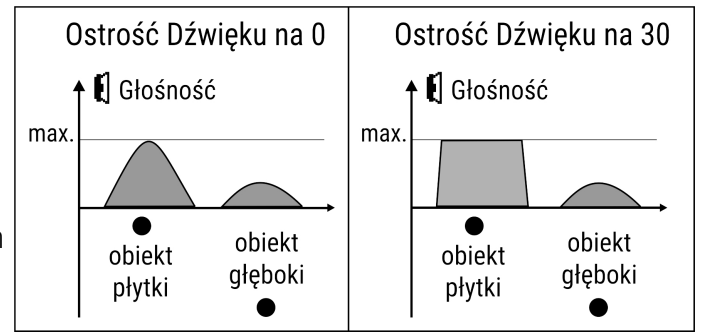

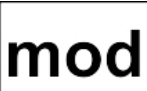

#### **Modulacja Dźwięku**

Funkcja pozwalająca na niewielką zmianę tonu sygnału w zależności od głębokości obiektu. Podobnie jak funkcja Ostrość Dźwięku ma na celu dostarczenie do użytkownika informacji o głębokości zalegania przedmiotu. Funkcja przeznaczona dla doświadczonych użytkowników.

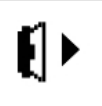

#### **Wzmocnienie Audio**

Regulacja służąca do wzmocnienia głośności głębokich obiektów. Przy ustawieniu na 1 głębokie obiekty będą ciche i początkujący użytkownicy mogą popełniać błąd i takie sygnały ignorować. W początkowym okresie użytkowania polecamy ustawiać tą regulację na poziomie 15 lub wyżej.

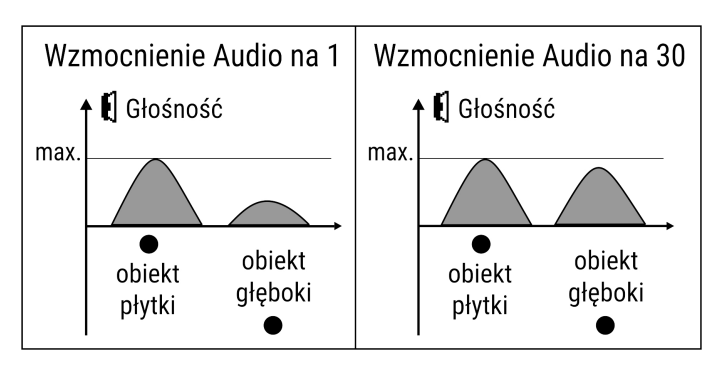

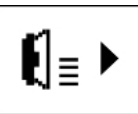

#### **Wzmocnienie Statyki**

Ustawienie jest aktywne tylko w programach Dual. Jego regulacja służy zmianie czułości kanału statycznego. Dla niskich ustawień kanał statyczny będzie reagować tylko na duże obiekty i będzie mieć mały zasięg, czyli może pełnić tylko pomocniczą funkcję w celu określania wielkości obiektów. Przy wysokich ustawieniach (powyżej 20) zasięg i czułość kanału statycznego jest wysoka co pozwala na detekcję głębokich obiektów poza zasięgem kanału dynamicznego.

#### **POZIOM SYGNAŁU WIODĄCEGO**

Sygnał wiodący jest to stały dźwięk, który słychać podczas pracy wykrywacza. Można go zmniejszyć lub zwiększyć w zależności od preferencji użytkownika oraz poziomu hałasu w miejscu prowadzenia poszukiwań. Poziom sygnału wiodącego powinien być tak ustawiony, aby był lekko słyszalny – w ten sposób mamy pewność, że usłyszymy nawet najcichsze sygnały od poszukiwanych obiektów. Sygnał wiodący pełni także bardzo ważną rolę – pozwala kontrolować poprawne resetowanie kanału statycznego przez użytkownika.

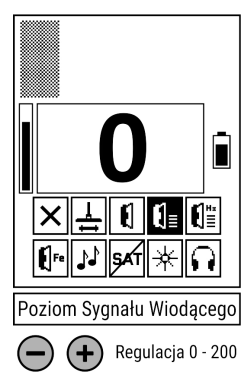

#### **TON SYGNAŁU WIODĄCEGO**

Ton sygnału wiodącego w zasadzie może być dowolny – każdy użytkownik może wybrać taką częstotliwość dźwięku, jaka mu najbardziej odpowiada.

#### **GŁOŚNOŚĆ ŻELAZA**

Głośność Żelaza to funkcja, która pozwala na odsłuchiwanie sygnałów od obiektów odrzuconych przez dyskryminację w czasie, gdy detektor pracuje jako dynamiczny (programy: Plaża, Pole, Park). W ten sposób użytkownik uzyskuje więcej informacji o obiektach zalegających w gruncie. Obiekty odrzucane sygnalizowane są tonem nie wyższym niż 131 Hz, o częstotliwości modulowanej w zależności od wielkości obiektu. Ton pochodzący od obiektów zdyskryminowanych nie jest zależny od tonów ustawionych w profilach dźwiękowych.

UWAGA: Funkcja Głośność Żelaza działa tylko w programach dynamicznych.

#### **TONY**

Użytkownik ma do dyspozycji 8 profili dźwiękowych w programach dynamicznych lub 7 w programach typu Dual.

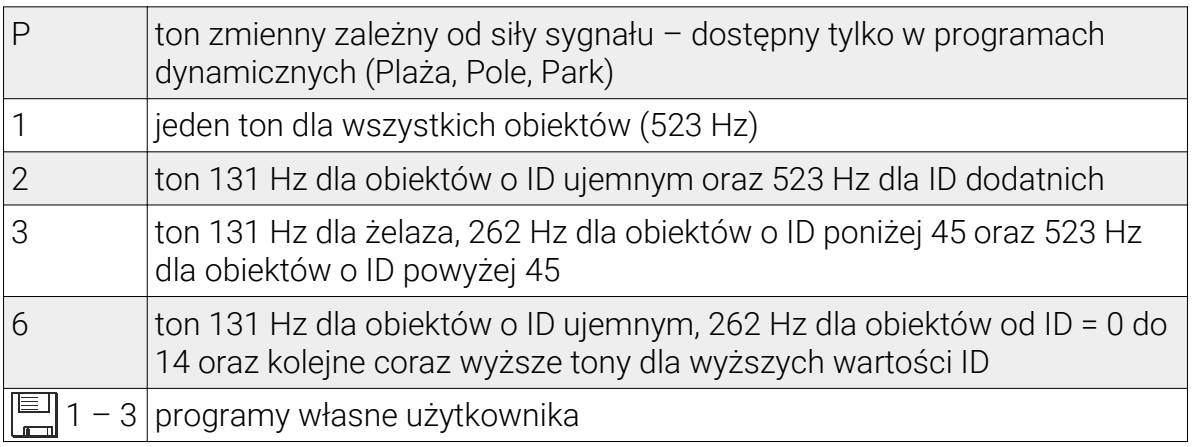

### $\overline{\phantom{0}}$ ĥ  $\mathbf{0}$   $\parallel$ Regulacja P,1,2,3,6,  $\bigoplus$  Regulacja P, 1, 2, 3, 1, 2, 3, 1

#### Podgląd tonów

Użytkownik ma możliwość podglądu tonów od 1 do 6 bez możliwości edycji.

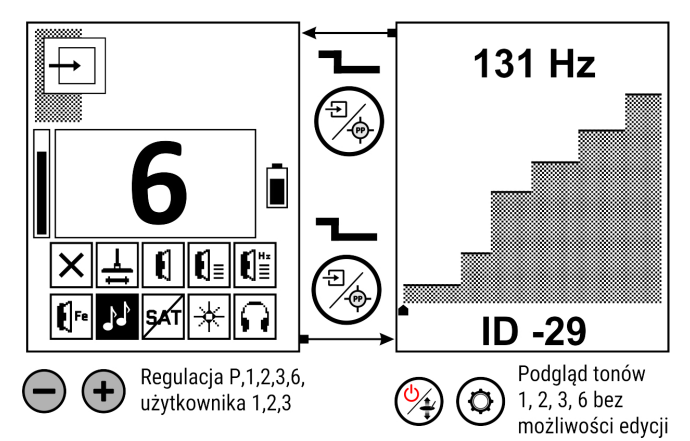

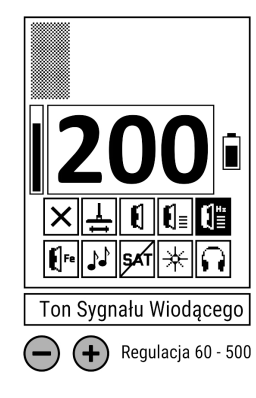

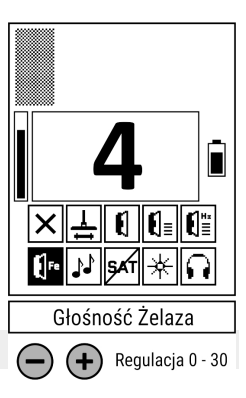

#### Programowanie tonów własnych

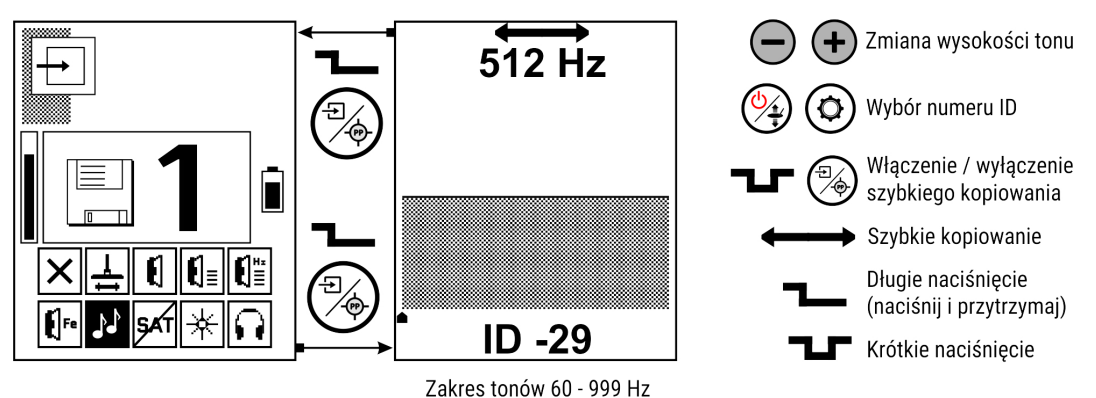

W programowanie tonów można wejść gdy bieżącym ustawieniem jest ustawienie tonów. Należy nacisnąć i przytrzymać przycisk (%). Każdemu numerowi ID można przyporządkować dowolną częstotliwość dźwięku w zakresie od 60 Hz do 999 Hz. Numery ID zmieniamy przyciskami ( $\rightarrow$ oraz $\odot$ zaś wysokość tonu zmieniamy przyciskami  $\left(\frac{1}{2}\right)$  oraz  $\left(\frac{1}{2}\right)$ . Krótkie naciśnięcie przycisku  $\left(\frac{1}{2}\right)$  włącza i wyłącza tryb szybkiego kopiowania wysokości tonu przy zmianie numeru ID. W trybie szybkiego kopiowania zmiana numeru ID powoduje automatyczne przekopiowanie częstotliwości tonu. W ten sposób można szybko programować ton dla jakiegoś zakresu numerów ID bez konieczności kolejnego ustawiania tonu dla każdego numeru ID. Tryb kopiowania oznaczony jest "podwójną strzałką" na górze ekranu. Wyjście z programowania tonów – należy nacisnąć i przytrzymać przycisk  $\binom{m}{k}$ .

#### **SAT**

SAT to funkcja nieaktywna w programach Plaża, Pole oraz Park ponieważ dotyczy tylko kanału All metal detektora, który jest nieaktywny w tych programach. Funkcja ta pozwala zniwelować wpływ warunków zewnętrznych na pracę kanału All metal. Pisząc wprost: możemy w ten sposób zlikwidować rozstrajanie wykrywacza na słońcu. Drugą bardzo ważną funkcją SAT jest zmiana sposobu reakcji kanału All metal. Dla wysokich ustawień SAT (w szczególności SAT równe 20) użytkownik ma możliwość słuchowego odróżnienia dużej ilości drobnych obiektów leżących płytko pod powierzchnią gruntu od jednego dużego obiektu. Przy ustawieniu na 20, SAT jest maksymalnie szybki.

Jeżeli ustawienie jest na 0, to układ SAT jest całkowicie wyłączony – kanał All metal jest w pełni statyczny. Przy tym ustawieniu SAT należy dbać o poprawne i częste dostrojenie do gruntu ponieważ detektor będzie sygnalizował każdą zmianę w mineralizacji gruntu, zwłaszcza przy przejściu np. z lasu na pole, jak również pod korzeniami wielkich drzew lub przy norach zwierząt. Podobnie użytkownik powinien dbać o właściwe "zerowanie" kanału All metal – krótkim naciśnięciem przycisku  $\mathbb{Q}$ zerujemy kanał All metal – czyli wprowadzamy poziom odniesienia, względem którego detektor sygnalizuje obecność obiektów.

UWAGA: Dla użytkowników, którzy nie mają doświadczenia w pracy z detektorami statycznymi lub pracującymi w trybach jednoczesnych STANOWCZO zalecamy pracę z SAT ustawionym na 20.

#### **PODŚWIETLENIE**

Regulacja podświetlenia w zakresie od 0 do 20. Przy podświetleniu ustawionym na 0 włącza się ono automatycznie w ekranie ustawień – ułatwia to pracę w warunkach słabego oświetlenia.

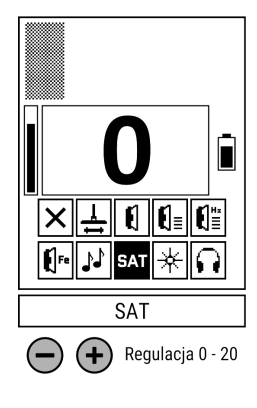

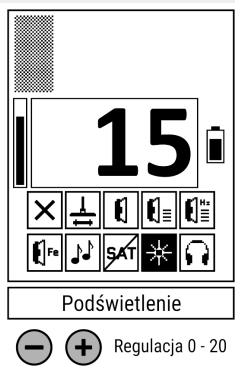

#### **KONTRAST**

Do regulacji kontrastu wchodzimy z regulacji podświetlenia poprzez naciśnięcie i przytrzymanie przycisku  $(\frac{m}{2})$ , wychodzimy poprzez naciśnięcie i przytrzymanie przycisku (%). Kontrast regulujemy pod własne potrzeby.

 **BEZPRZEWODOWE AUDIO** 

Po sparowaniu wykrywacza ze słuchawkami bezprzewodowymi SR-1 lub odbiornikiem OS-2 należy ustawić jeden z dziesięciu kanałów. Symbol oznacza, że nadajnik jest wyłączony.

#### **EKRAN CZĘSTOTLIWOŚCI**

Wybór częstotliwości w zakresie 4 – 40 kHz jest dokonywany z użyciem podglądu poziomu zakłóceń elektromagnetycznych na danych częstotliwościach. W ekran częstotliwości można wejść zarówno z ekranu pracy jak i ekranu ustawień poprzez naciśnięcie i przytrzymanie przycisku  $\overline{\text{(a)}}$ . Wychodzimy poprzez naciśnięcie i przytrzymanie przycisku (%). Częstotliwość zmieniamy przyciskami  $\left(\rightarrow\right)$  oraz  $\left(\rightarrow\right)$ W zakresie do 14,2KHz skok następuje co 0.2 kHz, powyżej 14.8 kHz - skok co 0.6 kHz. Użytkownik powinien wybierać takie częstotliwości, na których poziom zakłóceń przedstawiony w formie pionowej kreski jest jak najmniejszy.

Wybór częstotliwości ma bardzo duży wpływ na właściwości detekcyjne wykrywacza. Generalna zasada to: obiektów nisko przewodzących czyli drobnych monet, biżuterii poszukujemy używając Multi Frequency typu "L", na gruntach podmokłych, przewodzących używamy Multi Frequency typu "W". Pojedynczych częstotliwości używamy tylko i wyłącznie wtedy gdy pozwalają na to warunki gruntowe. Zasady doboru pojedynczej częstotliwości są następujące: im mniejszy i drobniejszy obiekt, tym wyższa musi być częstotliwość. Częstotliwość ma wpływ na jakość dyskryminacji obiektów stalowych o płaskich powierzchniach. Im wyższa częstotliwość, tym bardziej właściwości stalowych blaszek podobne są do obiektów z metali kolorowych. Na wysokich częstotliwościach – powyżej 20 kHz wiele obiektów stalowych identyfikowanych jest jako obiekty o ID większym od 0 – jest to normalne zjawisko. Częstotliwość ma także wpływ na pobór energii przez urządzenie. Czas pracy na częstotliwości 4.0 kHz jest znacznie krótszy niż na częstotliwości 40 kHz. Jeżeli nie wiesz jakiej częstotliwości użyć – pracuj na Multi Frequency typu "L".

Przesuwając kursor poza zakres częstotliwości pojedynczych użytkownik ma do wyboru 10 kanałów pracy Multi Frequency (M1 – M10). Numery kanałów oznaczają różne zestawy częstotliwości niewiele odbiegających od siebie – wybór jednego z 10 kanałów NIE ZMIENIA właściwości detekcyjnych lecz służy odstrojeniu się od zakłóceń. Właściwości detekcyjne pracy Multi Frequency zmieniamy poprzez zmianę rodzaju pracy Multi Frequency (W, FL, FH) w Panelu Właściwości Detekcyjnych.

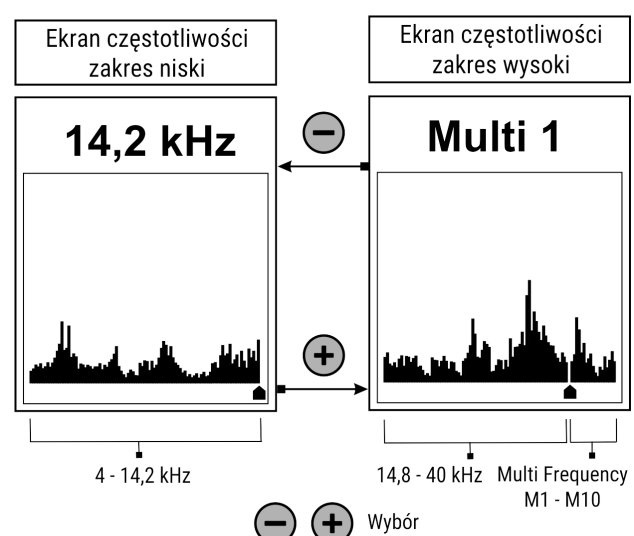

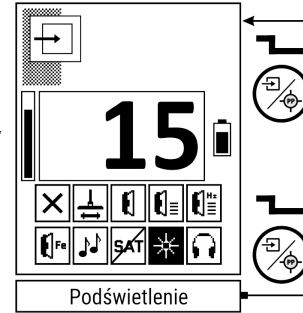

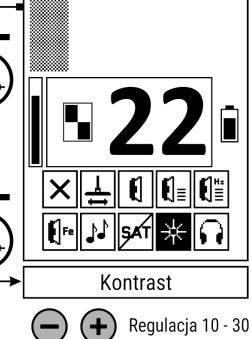

 $\frac{1}{2}$   $\frac{1}{2}$   $\frac{1}{2}$   $\frac{1}{2}$   $\frac{1}{2}$   $\frac{1}{2}$   $\frac{1}{2}$ ▎▌▚▏▏▏▏▏▏▏▏▏▏▏▏▏▏▏▏ Bezprzewodowe Audio  $\left(\text{+}\right)$  Regulacja -, 1-10

Ĥ

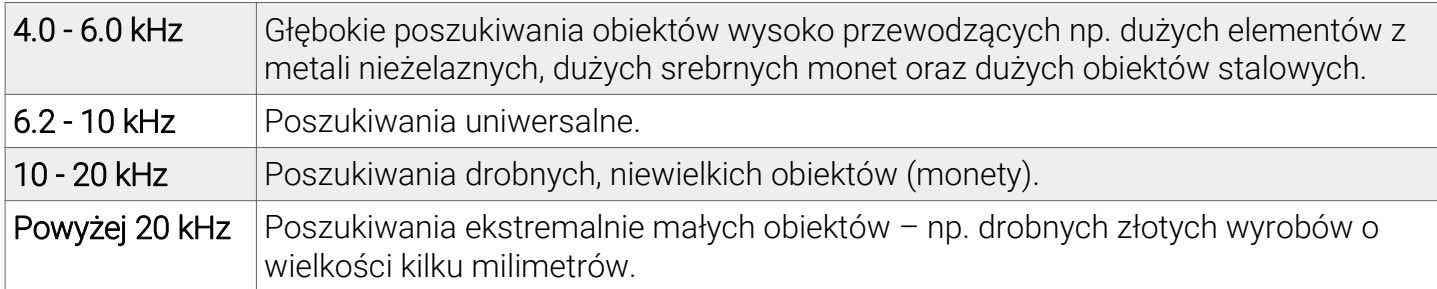

UWAGA: Program Plaża oraz Plaża Dual pracuje tylko w Multi Frequency typu "W".

UWAGA: Program Statyczny z dyskryminacją i ID tonowym pracuje TYLKO w przedziale częstotliwości od 7.6 do 9 kHz.

#### **EKRAN PROGRAMÓW**

Kolejnym ekranem po ekranie częstotliwości, który pojawi się po naciśnięciu i przytrzymaniu przycisku  $\varphi$  jest ekran programów. Wyboru programu dokonujemy przyciskami  $\left(\frac{1}{2}\right)$  oraz  $\left(\frac{1}{2}\right)$ . Reset wybranego programu do ustawień fabrycznych: należy nacisnąć przycisk  $\circ$ ) i cały czas przytrzymując go, nacisnąć krótko przycisk $\mathbb{Q}$ 

-<br>User: **Dual** 血樂 AAA Dual W ШW 444 <u>м.</u>  $\left( \mathbf{f}\right)$ -100  $\overline{\mathsf{User}}$ 1  $\overline{\mathsf{User2}}$ Ekran programów Ekran programów Wybór Reset

Jeśli jesteś nowym lub niedoświadczonym użytkownikiem wykrywaczy, zacznij od tych optymalnie ustawionych programów, naucz się jak Versa działa w tych programach i zmieniaj ustawienia dopiero, kiedy poczujesz się zaznajomiony z działaniem wykrywacza.

Praca Dual (jednoczesna) to połączenie pracy dynamicznej (w której dysponujemy dyskryminacją oraz identyfikacją) z pracą All metal. Dzięki takiemu połączeniu możemy korzystać z zalet obydwu prac – identyfikacji pochodzącej z pracy dynamicznej oraz maksymalnego zasięgu pracy All metal.

#### Przeznaczenie i opis programów:

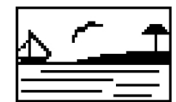

Plaża – program w pracy dynamicznej przeznaczony do pracy w środowisku wodnym, a także wszędzie tam, gdzie woda zawarta w gruncie nie pozwala na pracę w pojedynczej częstotliwości. Dodatkowo użytkownik powinien stosować ten program wszędzie tam,

gdzie obiekty NIEMETALOWE lecz przewodzące prąd (np. koks) uniemożliwiają lub w znaczący sposób przeszkadzają w poszukiwaniach. Program pracuje tylko w Multi Frequency typu W.

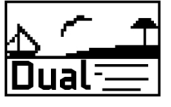

Plaża Dual – posiada te same cechy co program Plaża, lecz pracuje w nim także kanał All metal.

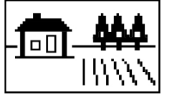

Pole – program w pracy dynamicznej przeznaczony do pracy w warunkach niewielkiego zaśmiecenia żelazem oraz w warunkach niskiej mineralizacji.

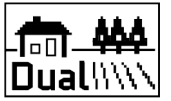

Pole Dual – praca jednoczesna z cechami takimi jak w programie Pole. Program o maksymalnej głębokości, zalecany także do poszukiwań dużych obiektów w każdych warunkach terenowych.

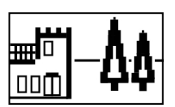

Park – program w pracy dynamicznej optymalizowany do poszukiwań w terenie zaśmieconym oraz zmineralizowanym związkami żelaza. Priorytetem w tym programie jest niskie maskowanie żelazem, ceramiką oraz cegłami.

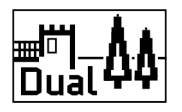

Versa posiada ponadto 4 programy użytkownika, dzięki którym nie ma potrzeby modyfikacji programów fabrycznych. Użytkownik może dokonywać modyfikacji w programach "User" i w razie potrzeby szybko przełączyć się pomiędzy programem fabrycznym a zmodyfikowanym przez siebie.

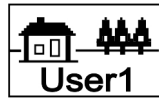

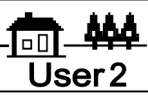

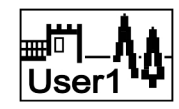

Pole User1 Pole User2 Park User1 Park User2

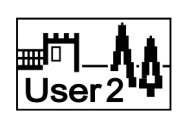

(praca dynamiczna) (praca jednoczesna) (praca dynamiczna) (praca jednoczesna)

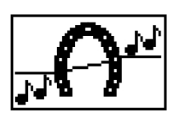

Statyczny z dyskryminacją i identyfikacją tonową – program przeznaczony do poszukiwań ekstremalnie dużych obiektów. Nie nadaje się do poszukiwań monet i innych drobnych obiektów. Program pracuje tylko w zakresie częstotliwości od 7.6 kHz do 9 kHz. W tym

programie zalecamy prowadzić sondę w pewnej odległości od gruntu – przyciskanie sondy do gruntu nie jest zalecane. Ważną cechą tego programu, którą musi zrozumieć użytkownik jest to, że identyfikacja oraz dyskryminacja statyczna działa inaczej niż identyfikacja i dyskryminacja dynamiczna. W wypadku obiektów wykonanych z żelaza cyfra identyfikacji pokazywana na ekranie nie musi zgadzać się z rodzajem dźwięku słyszalnego w głośniku. Obiekty powyżej umownej granicy żelaza sygnalizowane są podwyższającym się tonem (w stosunku do ustawionego tonu sygnału wiodącego), obiekty poniżej granicy żelaza sygnalizowane są tonem obniżającym się, obiekty poniżej granicy dyskryminacji są wyciszane. Dzięki temu jeśli ustawimy dyskryminację na -15, a ton sygnału wiodącego na 200 to najmniejsze obiekty żelazne będą wyciszać dźwięk, duże obiekty żelazne będą sygnalizowane dźwiękiem o podwyższającej się głośności lecz obniżającym tonie, a obiekty z metali kolorowych będą sygnalizowane dźwiękiem o podwyższającej się głośności i tonie.

#### **EKRAN RADIO**

Ostatnim ekranem, do którego wchodzimy po długim naciśnięciu przycisku  $\bigcirc$  jest ekran, z poziomu którego możemy dokonać:

- 1. aktualizacji lub zmiany oprogramowania,
- 2. sparowania ze słuchawkami lub odbiornikiem,
- 3. włączenia trwałej blokady głośnika.

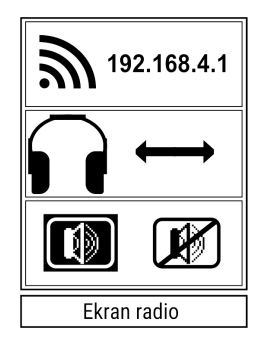

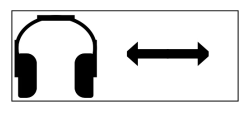

Versa jest gotowa do sparowania ze słuchawkami SR-1 lub odbiornikiem OS-2. W celu sparowania jednego z tych urządzeń, przełącz detektor na ekran Radio a następnie włącz odbiornik lub słuchawki trzymając je w odległości około 1 metra od

wykrywacza. Przeczytaj dokładnie instrukcję danego urządzenia aby włączyć je poprawnie. Na ekranie pojawi się na chwilę symbol podwójnej strzałki oznaczający, że sparowanie jest poprawne. Następnie należy wybrać jeden z kanałów w ustawieniu Bezprzewodowe Audio.

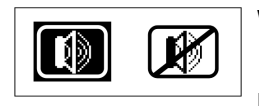

Blokada głośnika

W ekranie Radio można włączyć lub wyłączyć głośnik na stałe używając przycisków  $\ominus$  oraz  $\ominus$ . Podłączenie słuchawek do gniazda 4-pinowego Audio/ładowanie nie powoduje automatycznego odłączenia głośnika. Aby używać słuchawek bez pracy głośnika (np. w czasie brodzenia w wodzie) należy na stałe wyłączyć głośnik. Po zablokowaniu głośnika w prawym dolnym rogu ekranu pracy pojawi się ikona  $\boxed{\boldsymbol{f}}$ 

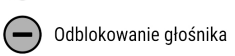

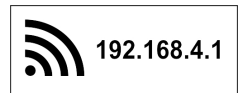

Versa zaopatrzona jest w moduł WiFi, który posiada własny wbudowany procesor oraz własną pamięć. Moduł włącza się automatycznie po wywołaniu ekranu Radio. W czasie normalnej pracy wykrywacza moduł jest wyłączony. Moduł WiFi realizuje

następujące zadania: transferu plików oprogramowania z urządzenia (laptopa, tableta lub telefonu) do wykrywacza metali, przechowywania plików oprogramowania, przeprogramowania procesora głównego.

UWAGA: Wykrywacz Versa w chwili produkcji jest zaprogramowany aktualną wersją oprogramowania i może nie posiadać innych plików oprogramowania w module WiFi.

Proces pobierania oprogramowania z naszej strony internetowej, załadowania do wykrywacza i jego przeprogramowanie nie wymaga zaawansowanej wiedzy informatycznej i leży w zakresie podstawowej obsługi komputera.

#### Instrukcja przeprogramowania Versy:

1. Przy użyciu laptopa, tableta lub telefonu, który posiada dostęp do internetu otwórz stronę www.rutus.com.pl i z zakładki "Oprogramowanie" pobierz odpowiednią wersję.

2. Plik oprogramowania (np. VersaNC3.7.rut) zapisz w znanej lokalizacji (pobrane lub pulpit). Nie pobieraj pliku więcej niż jeden raz, gdyż system doda na końcu nazwy pliku "(1)", "(2)" itd. Jeśli plik będzie miał w nazwie "VersaNC3.7(1).rut" zamiast "VersaNC3.7.rut" to taki plik nie będzie załadowany.

3. Przed przeprogramowaniem wykrywacza odłącz sondę.

4. Moduł WiFi w Versie włącza się automatycznie po wywołaniu ekranu Radio. Jeżeli poziom naładowania jest zbyt niski, pojawi się symbol baterii z wykrzyknikiem, należy podładować akumulator.

5. Rozwiń listę sieci bezprzewodowych w laptopie (tablecie, telefonie) i połącz się z siecią MyRutusDetector. Jeśli urządzenie zapyta o poziom zaufania do tej sieci (np. "Czy sieć jest prywatna czy publiczna?") to należy ten poziom zaufania określić jako najwyższy z możliwych.

UWAGA: Odznacz okienko "Połącz automatycznie" przy Twojej domyślnej sieci.

UWAGA: Jeśli używasz telefonu komórkowego to przed połączeniem z siecią MyRutusDetector wyłącz w telefonie komórkową transmisję danych.

UWAGA: W zależności od tego na jakim systemie operacyjnym pracuje Twoje urządzenie, za pomocą którego dokonujesz połączenia z Versą, czas oczekiwania na pojawienie się sieci MyRutusDetector może wynosić kilkadziesiąt sekund. W niektórych przypadkach konieczne będzie odświeżenie listy sieci.

UWAGA: Połączenie z siecią MyRutusDetector nie jest połączeniem z internetem. Wykrywacz oraz połączone z nim za pomocą WiFi urządzenia nie mają dostępu do światowej sieci internetowej.

6. Na laptopie (tablecie, telefonie) uruchom dowolną przeglądarkę stron www (np. Firefox, Chrome) i otwórz stronę o adresie 192.168.4.1 (w pasek adresu przeglądarki wpisz: 192.168.4.1 bez "www" lub "https" i wciśnij "Enter" lub "Idź" lub "Wyszukaj" w zależności od systemu operacyjnego na urządzeniu).

7. Otworzy się strona internetowa generowana przez moduł WiFi detektora.

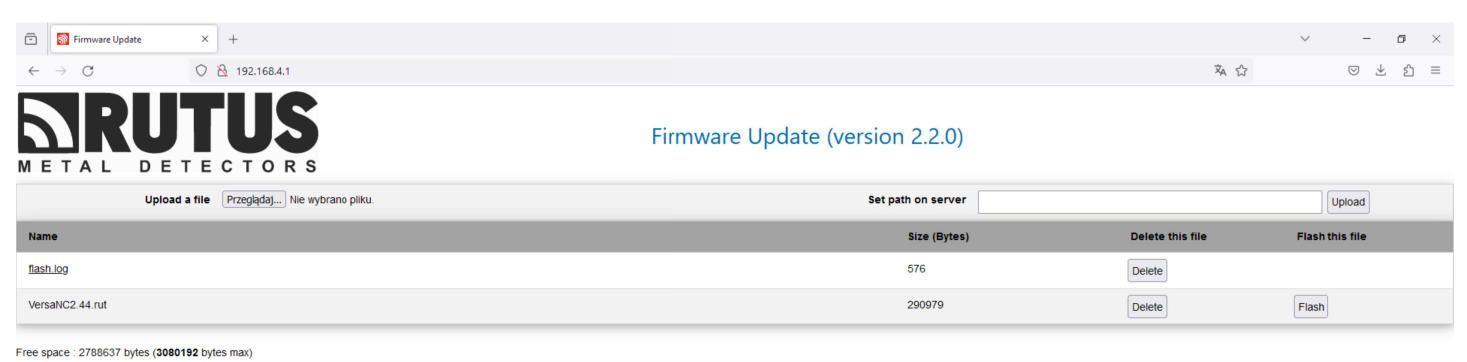

© 2022 Rutus

8. Za pomocą przycisku "Przeglądaj" wybierz plik oprogramowania (np. VersaNC3.7.rut) z zapamiętanej lokalizacji np. z pulpitu.

9. Wciśnij przycisk "Upload" – rozpocznie się ładowanie pliku z laptopa (tabletu, telefonu). Ładowanie pliku może potrwać nawet kilkadziesiąt sekund (szybkość transmisji danych modułu WiFi jest bardzo niska ze względu na oszczędność energii).

10. Po załadowaniu pliku pojawi się on na liście przechowywanych plików.

11. Przycisk "Flash" służy do rozpoczęcia procesu przeprogramowania detektora. Przycisk "Delete" służy do usunięcia pliku z pamięci modułu WiFi.

12. Po rozpoczęciu procesu przeprogramowania detektora na laptopie (tablecie, telefonie) pojawi się strona z napisem "Please wait (aprox. 3 minutes) until the detector will go on". W trakcie przeprogramowywania obraz na ekranie wykrywacza może zniknąć. Po prawidłowym zakończeniu przeprogramowania wykrywacz włączy się, a w przeglądarce otworzy się poniższa strona.

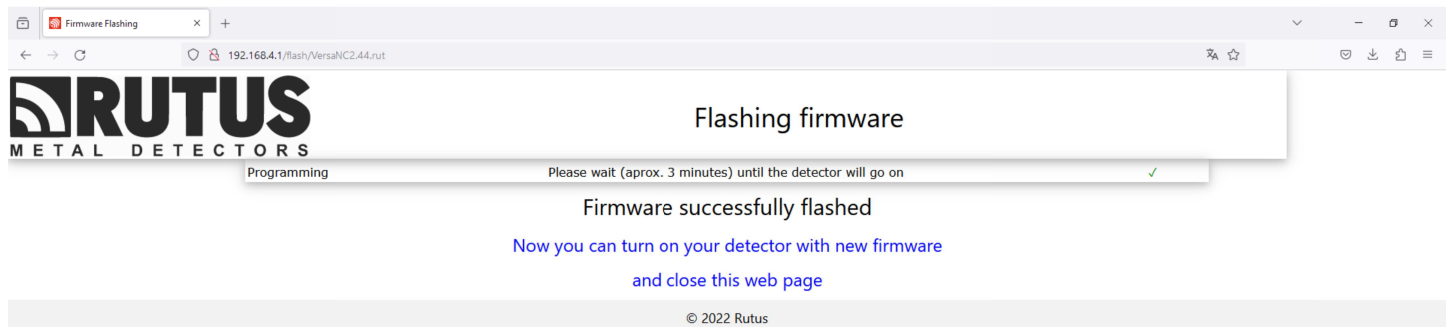

13. Po przeprogramowaniu wyłącz wykrywacz, podłącz sondę i włącz ponownie wykrywacz.

UWAGA: W razie wystąpienia błędu w procesie przeprogramowania zamiast "Firmware successfully flashed" pojawi się komunikat "Something goes wrong. Please try again." Należy przy pomocy przycisku "Go Back" wrócić do pierwszej strony i proces rozpocząć od nowa. W przypadku zerwania połączenia WiFi z wykrywaczem należy poczekać do jego wyłączenia się, gdyż pomimo to proces przeprogramowania przebiegnie poprawnie.

UWAGA: Plik "flash.log", który pojawia się po zakończeniu procesu programowania jest plikiem przeznaczonym do użytku przez serwis naszej firmy w celach diagnostycznych modułu WiFi – w razie problemów z przeprogramowaniem. Użytkownik może plik ten usuwać z pamięci urządzenia przy każdym kolejnym przeprogramowaniu.

#### **POSZUKIWANIA – PRAKTYCZNE UWAGI**

Poszukiwania prowadzimy możliwie szerokimi machnięciami sondy, możliwie blisko ziemi. Wyjątkiem jest poszukiwanie obiektów dużych, na niskich wartościach Filtr gruntu (1 lub 2) oraz praca w programie Statycznym – w tej sytuacji warto prowadzić sondę około 20 cm powyżej powierzchni gruntu. Należy unikać bezpośredniego kontaktu sondy z powierzchnią gruntu oraz uderzania sondą o kamienie i inne wystające z gruntu obiekty. Co prawda konstrukcja sondy jest odporna na urazy mechaniczne jakie powstają przy uderzeniach, lecz poszukiwania są skuteczniejsze, gdy tego typu sytuacji unikamy. Sondę należy prowadzić równolegle do ziemi. Jest to bardzo ważne dla skuteczności poszukiwań. Unoszenie sondy na krańcu machnięcia zmienia wysokość sondy nad gruntem, co powoduje zmianę poziomu sygnału od gruntu, którą muszą "obrobić" filtry gruntowe, a to z kolei nieodłącznie oznacza spadek skuteczności. Należy po prostu wyrobić w sobie nawyk równoległego prowadzenia sondy.

Szybkość poszukiwań zależy od użytkownika, lecz należy pamiętać, że zbyt szybkie przemiatanie może powodować spadek skuteczności poszukiwań, szczególnie w terenie mocno zaśmieconym. We wszystkich programach poza Statycznym z dyskryminacją i identyfikacją tonową, zbyt wolne przemiatanie sondą również spowoduje spadek skuteczności – szczególnie przy dużych wartościach parametru Filtr gruntu. Z tego powodu przemiatanie nie powinno być wolniejsze niż 0.3 m/s i nie szybsze niż 1.5 m/s.

Aby uzyskać najbardziej optymalną identyfikację drobnego przedmiotu, środek sondy musi poruszać się dokładnie nad miejscem zalegania obiektu. W tym celu należy wykorzystać funkcję namierzania, czyli Pinpoint. Odsuwamy sondę na minimum 40 – 50 cm od namierzonego wstępnie obiektu, nieznacznie ją podnosimy, naciskamy i przytrzymujemy przycisk  $\binom{m}{k}$ , następnie wracamy nad cel i staramy się dokładnie określić jego położenie (najmocniejszy sygnał). Po ustaleniu miejsca zalegania obiektu, puszczamy przycisk  $(\frac{n_2}{2})$  i znając już "środek" sygnału, machamy sondą tak, aby jej środek poruszał się nad obiektem, wykonując odpowiednio szybkie, ale niewielkie ruchy na odcinku około 15 – 20 cm. Dzięki takiemu działaniu będziemy pewni, że identyfikujemy sygnał w centrum cewki, a nie na jej krawędzi, co może powodować przekłamywanie identyfikacji.

Warto używać słuchawek – bardzo pomagają wytłumić zewnętrzne hałasy, pozwalają dokładnie wsłuchać się w najsłabsze sygnały detektora, co daje nam możliwość sięgania do granic jego technicznych możliwości – w szczególności w programach All metal, gdzie dźwięki są subtelniejsze. Przy najgłębszych poszukiwaniach słuchawki są niezbędnym elementem wyposażenia.

#### **ZAKŁÓCENIA**

Versa jest tak zaprojektowanym detektorem, aby w miejscach gdzie nie występują zewnętrzne zakłócenia można było używać go z maksymalną czułością. Aby osiągnąć najwyższy możliwy poziom stabilnej czułości należy pamiętać o dwóch podstawowych zasadach:

- 1. Poprawne mocowanie kabla w szczególności należy unikać luźnych pętli w okolicach sondy.
- 2. Prowadzenie sondy płynnie bez szarpania i uderzania.

Jeżeli jednak pojawiają się niechciane sygnały warto spróbować samemu je zdiagnozować.

#### Sprawdzenie źródła zakłóceń

Za wiele sygnałów pojawiających się podczas poszukiwań najczęściej odpowiada sam użytkownik poprzez często niewłaściwy dobór ustawień do terenu lub niewłaściwe prowadzenie sondy (szarpanie i uderzanie). W celu sprawdzenia czy wina leży po stronie użytkownika czy źródła zewnętrznego należy przeprowadzić pewien eksperyment.

#### Odkładamy wykrywacz na ziemię:

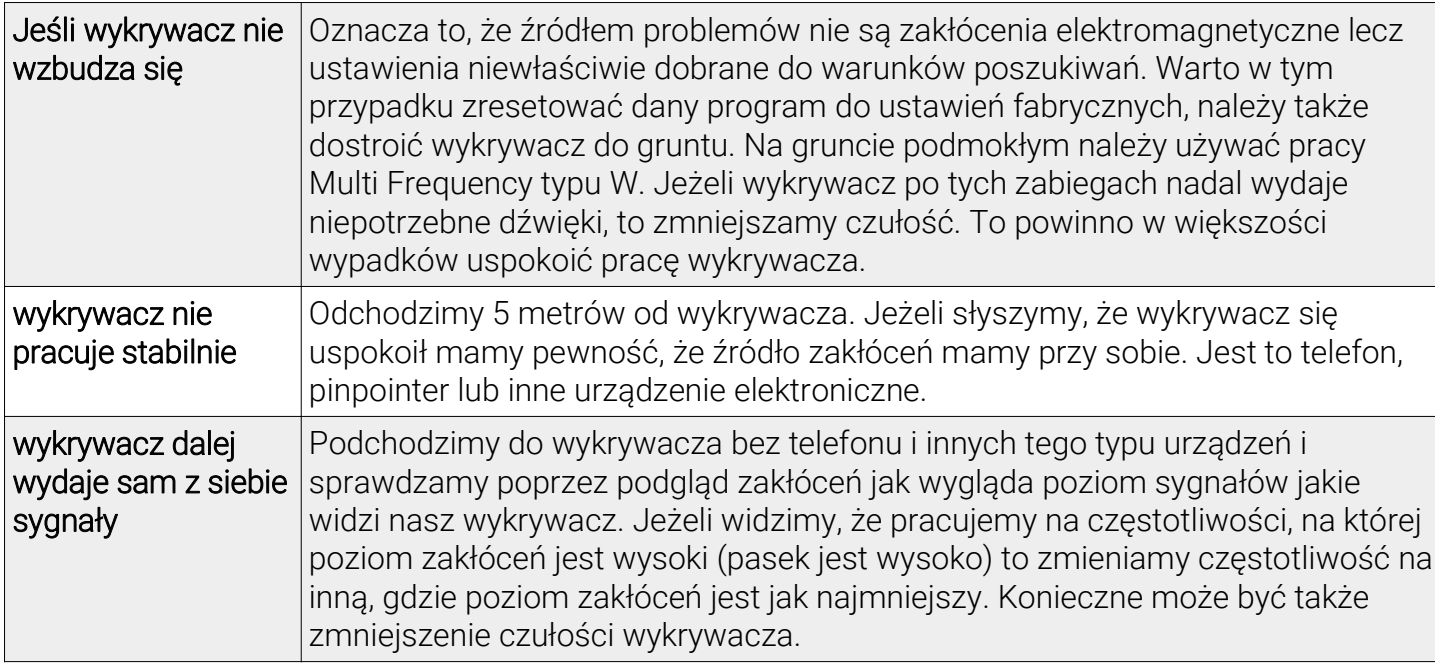

Za źródła zakłóceń zewnętrznych należy potraktować: domy i znajdujące się w nich urządzenia elektryczne, linie energetyczne, pastuchy, inne wykrywacze metali, telefony, krótkofalówki a nawet burzową pogodę. Aby mieć jeszcze większą pewność, że zakłócenia pochodzą z zewnątrz – pomimo tego, że nie widzimy żadnych tego typu urządzeń w promieniu kilkuset metrów – można przeprowadzić jeszcze jeden ciekawy eksperyment.

Należy ponownie położyć na ziemi wykrywacz, który wydaje sygnały, odczekać kilka sekund aby mieć pewność, że nadal są słyszalne, ponownie podejść i położyć sondę wykrywacza płasko do ziemi, po czym znów odejść. Jeżeli sygnały się zmniejszą lub ucichną mamy pewność, że za zakłócenia odpowiada źródło zewnętrzne, którego nie jesteśmy w stanie zobaczyć. Najczęściej są to wyładowania atmosferyczne, które mogą być nawet 100 km dalej.

#### **ZALECENIA DOTYCZĄCE EKSPLOATACJI**

\* Przed pierwszym użyciem wykrywacza naładuj akumulator.

\* Sondę należy podłączać do WYŁĄCZONEGO wykrywacza. W przeciwnym wypadku transmisja pomiędzy wykrywaczem a sondą może być nieprawidłowa. Na ekranie może pojawić się wtedy ekran z napisem "COIL ERROR" a wykrywacz wyłączy się automatycznie. Nie przejmuj się tą sytuacją, po prostu włącz wykrywacz ponownie.

\* Wtyczkę od sondy należy włożyć do gniazda, dokręcić pierścień, następnie znów docisnąć wtyczkę, dokręcić pierścień. Czynności powtarzać aż do całkowitego wsunięcia wtyczki w gniazdo – dopiero w tym momencie osiągnięta jest wodoszczelność połączenia.

\* Nieużywane gniazdo ładowania/audio powinno być zawsze zabezpieczone silikonową zatyczką (lub plastikową nakrętką do pracy w wodzie).

\* Jeśli używasz słuchawek przewodowych w czasie pracy w wodzie, pilnuj aby połączenie gniazda od kabla audio i wtyku od słuchawek było utrzymywane powyżej poziomu wody.

\* Słuchawek bezprzewodowych można używać do płytkiego brodzenia (zanurzona tylko sonda), po zanurzeniu modułu elektroniki połączenie z wykrywaczem będzie utracone. Pamiętaj, że słuchawki bezprzewodowe nie są wodoszczelne.

\* Jeśli nie używasz słuchawek przewodowych np. w czasie płytkiego brodzenia zabezpiecz gniazdo ładowania/audio plastikową nakrętką dołączoną do wykrywacza – ma to również na celu zabezpieczenie przed zabrudzeniem i zapiaszczeniem gniazda.

\* Przed założeniem kapsla na głośnik upewnij się, że przeznaczone dla niego wgłębienie w obudowie jest czyste i pozbawione piasku. Jeśli jest zabrudzone, to opłucz wykrywacz w wodzie, a następnie usuń wodę z wgłębienia na kapsel.

\* Po pracy w słonej wodzie koniecznie przepłucz cały wykrywacz słodką wodą bez użycia chemikaliów, wtyki połączeniowe od kabli można odłączyć dopiero po tej czynności. Starannie dbaj o to, aby słona woda nie dostała się do wnętrza wtyczek i gniazd.

\* Nie wolno wkładać do wody wykrywacza mocno rozgrzanego na słońcu.

\* Moduł elektroniki nie jest przeznaczony do wielokrotnego wkładania w konstrukcję stelaża.

\* Urządzenia nie wolno przechowywać z rozładowanym akumulatorem. W czasie długotrwałego przechowywania należy naładować akumulator co dwa miesiące.

\* Nie wolno narażać wykrywacza na działanie wysokich temperatur – zostawienie wykrywacza w upalny dzień pod tylną szybą samochodu może spowodować uszkodzenie.

\* W okresie zimowym nie przechowuj detektora w nieogrzewanych pomieszczeniach. Najlepsze miejsce to suche, ogrzewane pomieszczenie o temperaturze pokojowej.

\* Przy długotrwałym przechowywaniu zaciski pozostaw poluźnione (dźwignie zacisków otwarte) – zwiększy to ich żywotność.

\* Regularnie usuwaj zabrudzenia z rurek i zacisków. Do czyszczenia wykrywacza można używać jedynie wilgotnej gąbki zanurzonej w wodzie z mydłem. Nie należy stosować rozpuszczalników, benzyn, WD40 itp.

\* Dbanie o wykrywacz wpływa na jego bezawaryjność i żywotność.

#### **USTAWIENIA FABRYCZNE PROGRAMÓW**

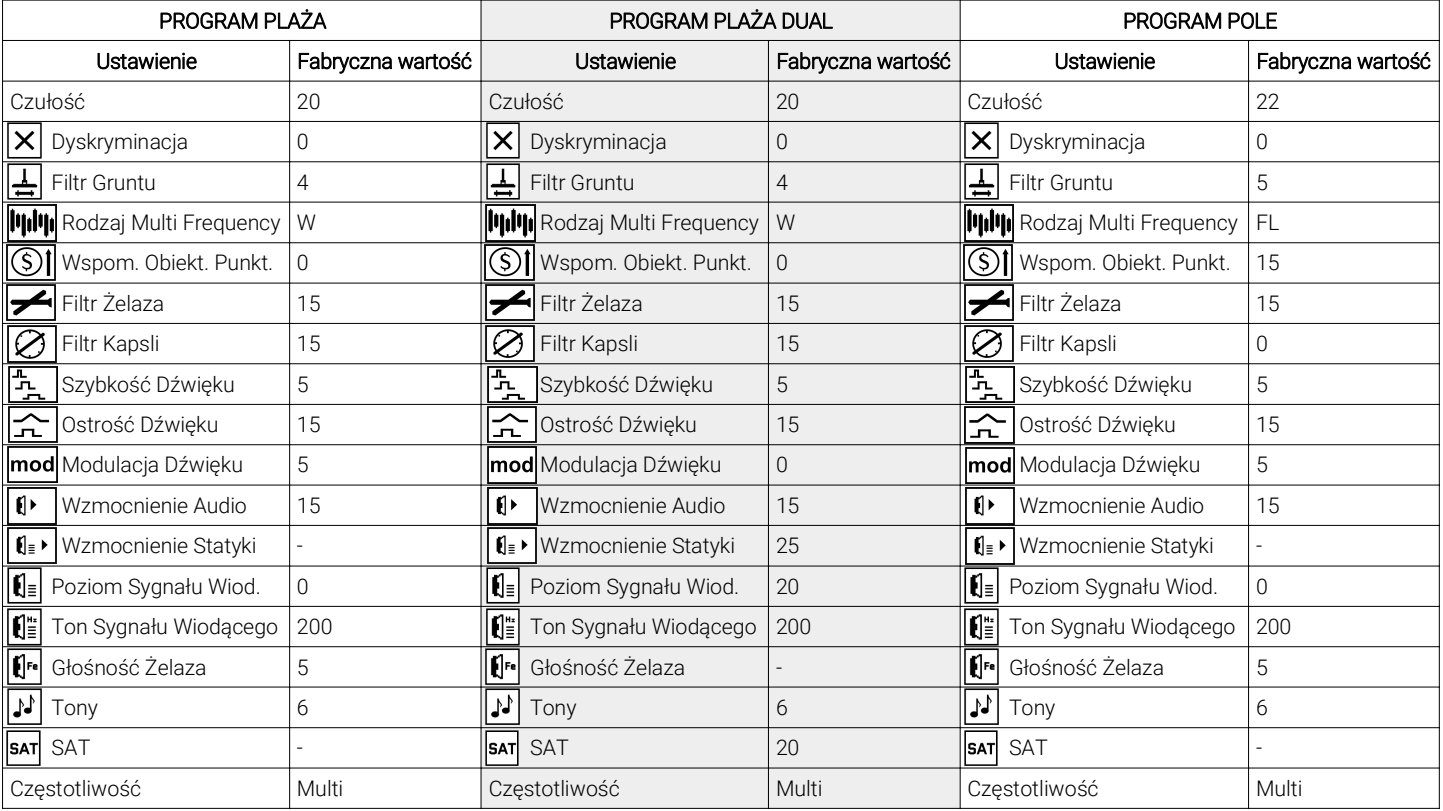

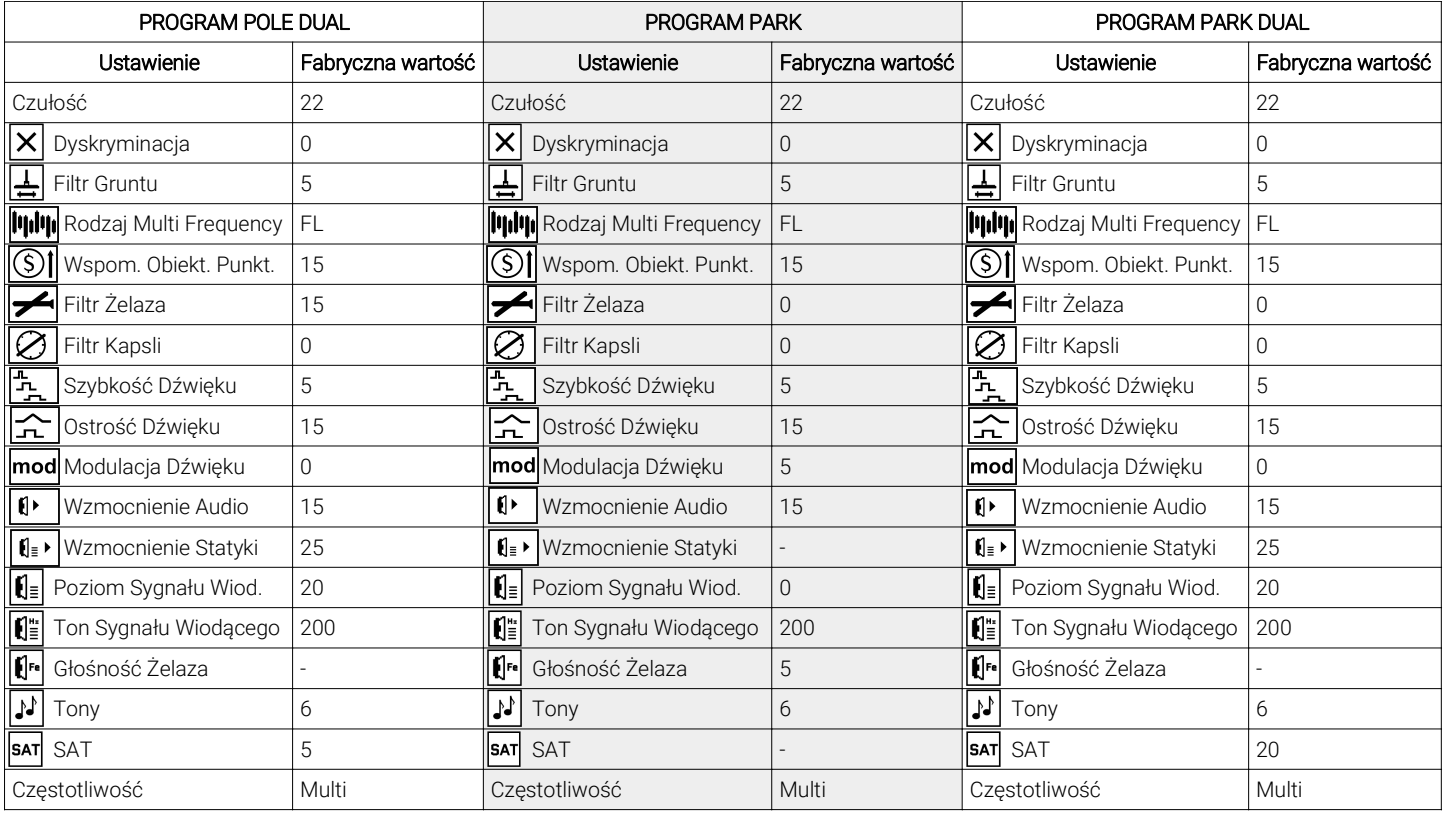

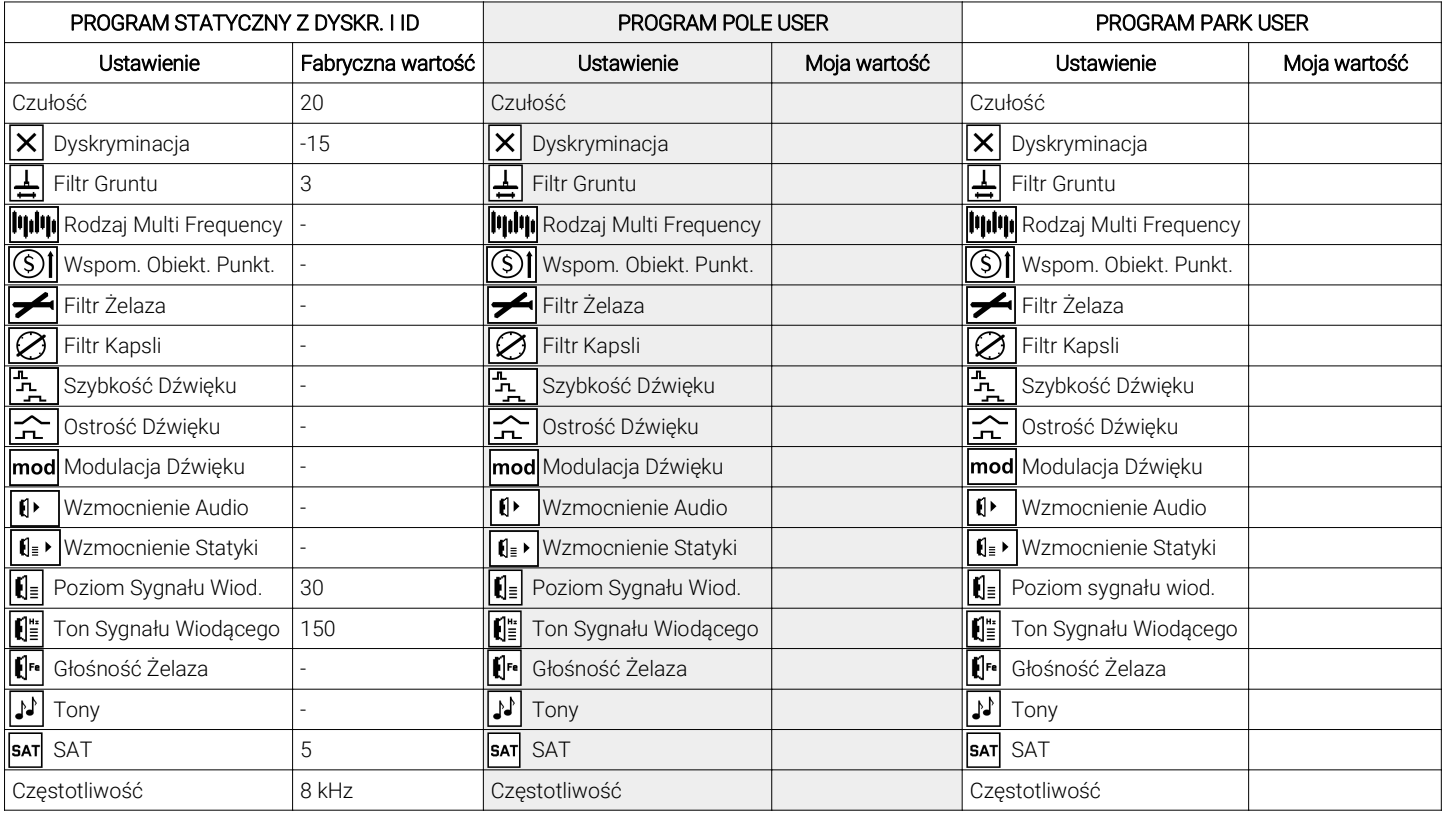

#### DEKLARACJA ZGODNOŚCI UE

# $\epsilon$

Producent: RUTUS Arkadiusz Rutyna, ul. Krakowska 32, 84-230 Rumia

 $ta$  58  $a$ Wyrób: Wykrywacz metali Versa

Producent oświadcza, że opisany wyżej wyrób jest zgodny z wymaganiami dyrektywy 2014/30/UE w sprawie harmonizacji ustawodawstw państw członkowskich odnoszących się do kompatybilności elektromagnetycznej łącznie ze wszystkimi zmianami i uzupełnieniami ponieważ spełnia wymagania następujących norm zharmonizowanych:

PN-EN 61000-4-2:2011 PN-EN 61000-4-3:2007 + A1:2008+A2:2001 PN-EN 61000-4-8:2010 PN-EN 6100-6-3:2008 + A1:2012

Niniejsza deklaracja zgodności wydana zostaje na wyłączną odpowiedzialność producenta.

Symbol przekreślonego kosza na śmieci na produkcie lub jego opakowaniu oznacza, że produktu nie wolno wyrzucać do zwykłych pojemników na odpady. Obowiązkiem użytkownika jest przekazanie zużytego sprzętu do wyznaczonego punktu zbiórki w celu recyklingu odpadów powstałych ze sprzętu elektrycznego i elektronicznego. Zapewniając prawidłową utylizację pomagasz chronić środowisko naturalne. W celu uzyskania bardziej szczegółowych informacji dotyczących recyklingu niniejszego produktu, należy skontaktować się z przedstawicielem władz lokalnych, dostawcą usług utylizacji odpadów, sklepem, gdzie nabyto produkt lub z producentem.

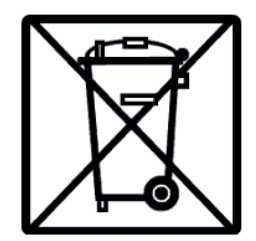

RUTUS Arkadiusz Rutyna ul. Krakowska 32 84-230 Rumia tel. + 48 58 679 33 14 + 48 601 284 371 rutus@rutus.com.pl www.rutus.com.pl